# **LANTRONIX®**

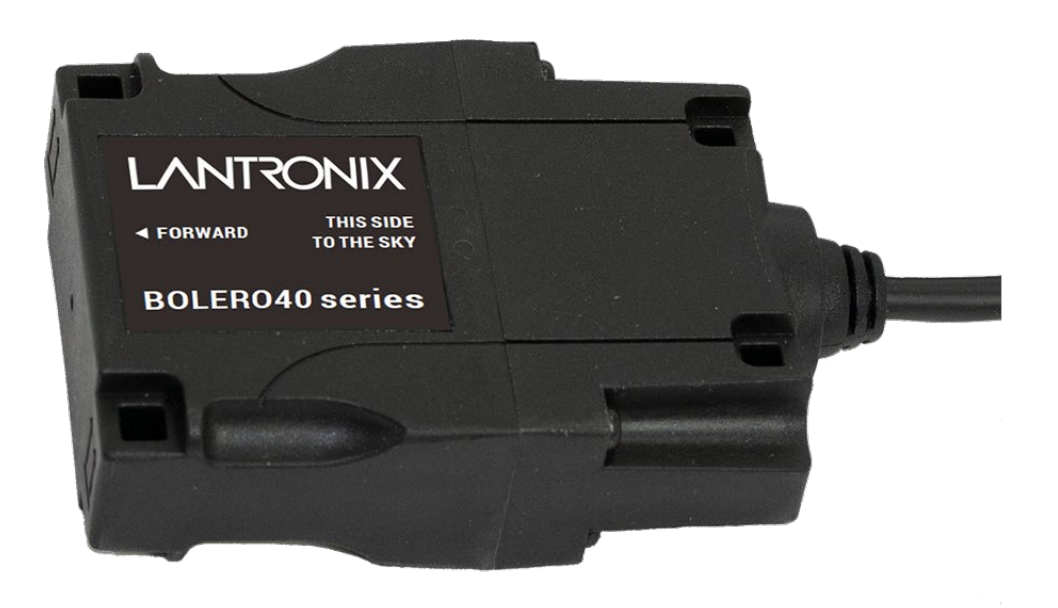

## **BOLERO40 Series Hardware Manual**

**Part Number PMD-00012 Revision D October 2022**

#### **Intellectual Property**

© 2022 Lantronix, Inc. All rights reserved. No part of the contents of this publication may be transmitted or reproduced in any form or by any means without the written permission of Lantronix.

*Lantronix* is a registered trademark of Lantronix, Inc. in the United States and other countries.

Patented: https://www[.lantronix.com/legal/patents/.](https://www.lantronix.com/legal/patents/) Additional patents pending.

*Windows* and *Internet Explorer* are registered trademarks of Microsoft Corporation. *Firefox* is a registered trademark of the Mozilla Foundation. *Chrome* is a trademark of Google Inc. All other trademarks and trade names are the property of their respective holders.

#### **Warranty**

For details on the Lantronix warranty policy, please go to our web site at [https://www.lantronix.com/technical-support/warranty.](https://www.lantronix.com/technical-support/warranty)

### **Contacts**

**Lantronix, Inc.** 48 Discovery, Suite 250 Irvine, CA 92618, USA Toll Free: 800-526-8766 Phone: 949-453-3990 Fax: 949-453-3995

#### **Technical Support**

Online: <https://www.lantronix.com/technical-support>

#### **Sales Offices**

For a current list of our domestic and international sales offices, go to the Lantronix web site at <https://www.lantronix.com/about-us/contact>

#### **Disclaimer**

All information contained herein is provided "AS IS." Lantronix undertakes no obligation to update the information in this publication. Lantronix does not make, and specifically disclaims, all warranties of any kind (express, implied, or otherwise) regarding title, non-infringement, fitness, quality, accuracy, completeness, usefulness, suitability, or performance of the information provided herein. Lantronix shall have no liability whatsoever to any user for any damages, losses and causes of action (whether in contract or in tort or otherwise) in connection with the user's access or usage of any of the information or content contained herein. The information and specifications contained in this document are subject to change without notice.

## **Open Source Software**

Some applications are Open Source software licensed under the Berkeley Software Distribution (BSD) license, the GNU General Public License (GPL) as published by the Free Software Foundation (FSF), or the Python Software Foundation (PSF) License Agreement for Python 2.7.3 (Python License). Lantronix grants you no right to receive source code to the Open Source software; however, in some cases, rights and access to source code for certain Open Source software may be available directly from Lantronix' licensors. Your use of each Open Source component or software is subject to the terms of the applicable license. The BSD license is available at [http://opensource.org/licenses.](http://opensource.org/licenses) The GNU General Public License is available at [http://www.gnu.org/licenses/.](http://opensource.org/licenses) The Python License is available at [http://cmpt165.csil.sfu.ca/Python-](http://cmpt165.csil.sfu.ca/Python-Docs/license.html)[Docs/license.html.](http://cmpt165.csil.sfu.ca/Python-Docs/license.html) Your use of each Open Source component or software is subject to the terms of the applicable license.

OPEN SOURCE SOFTWARE IS DISTRIBUTED WITHOUT ANY WARRANTY, INCLUDING ANY IMPLIED WARRANTY OF MERCHANTABILITY OR FITNESS FOR A PARTICULAR PURPOSE. SEE THE APPLICABLE LICENSE AGREEMENT FOR ADDITIONAL INFORMATION.

You may request a list of the open source components and the licenses that apply to them. Contact your regional Lantronix sales associate.<https://www.lantronix.com/about-us/contact/>

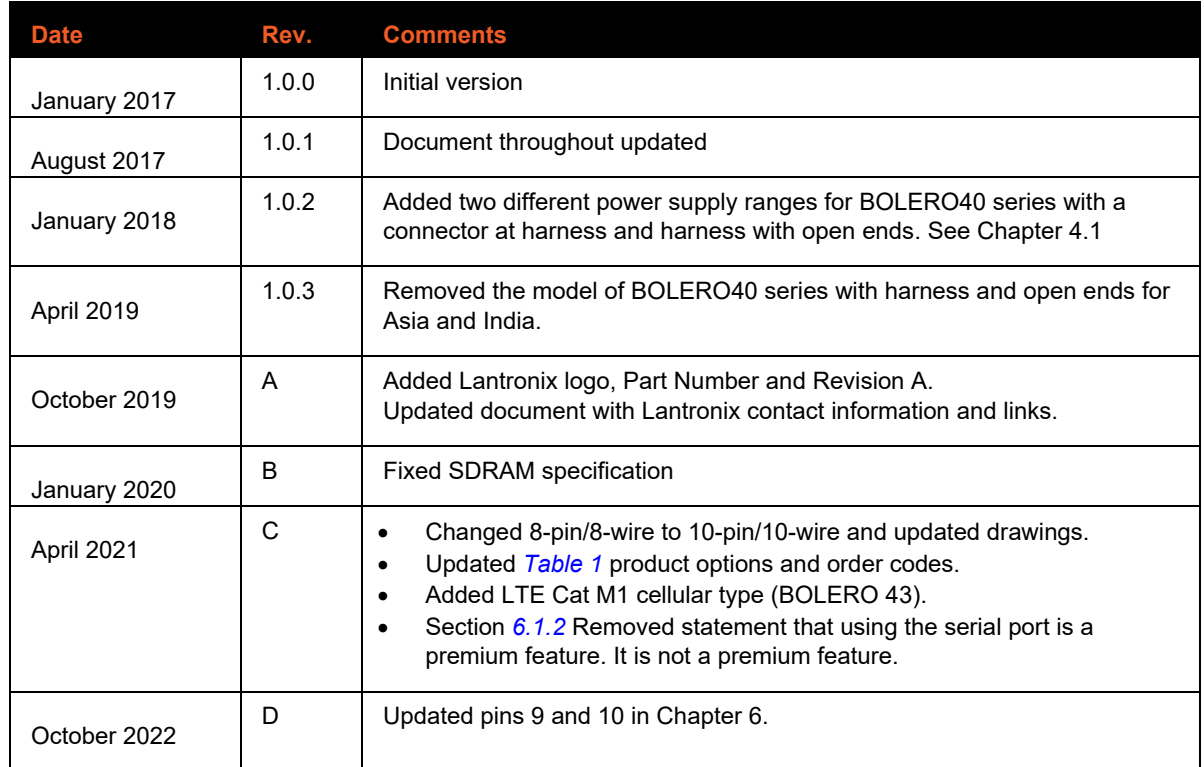

## **Revision History**

For the latest revision of this product document, please check our online documentation at [www.lantronix.com/support/documentation.](http://www.lantronix.com/support/documentation.html)

## **Table of Contents**

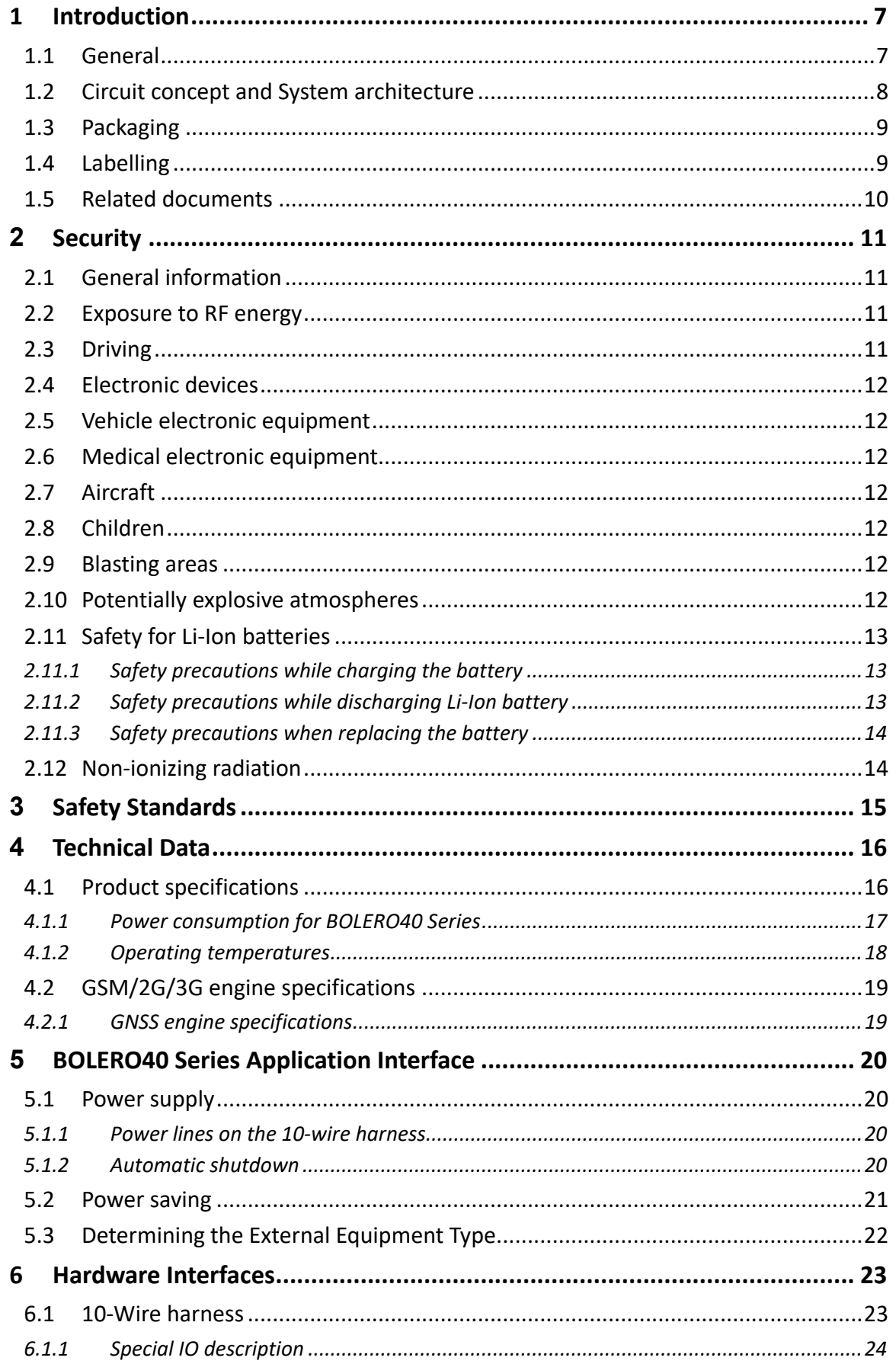

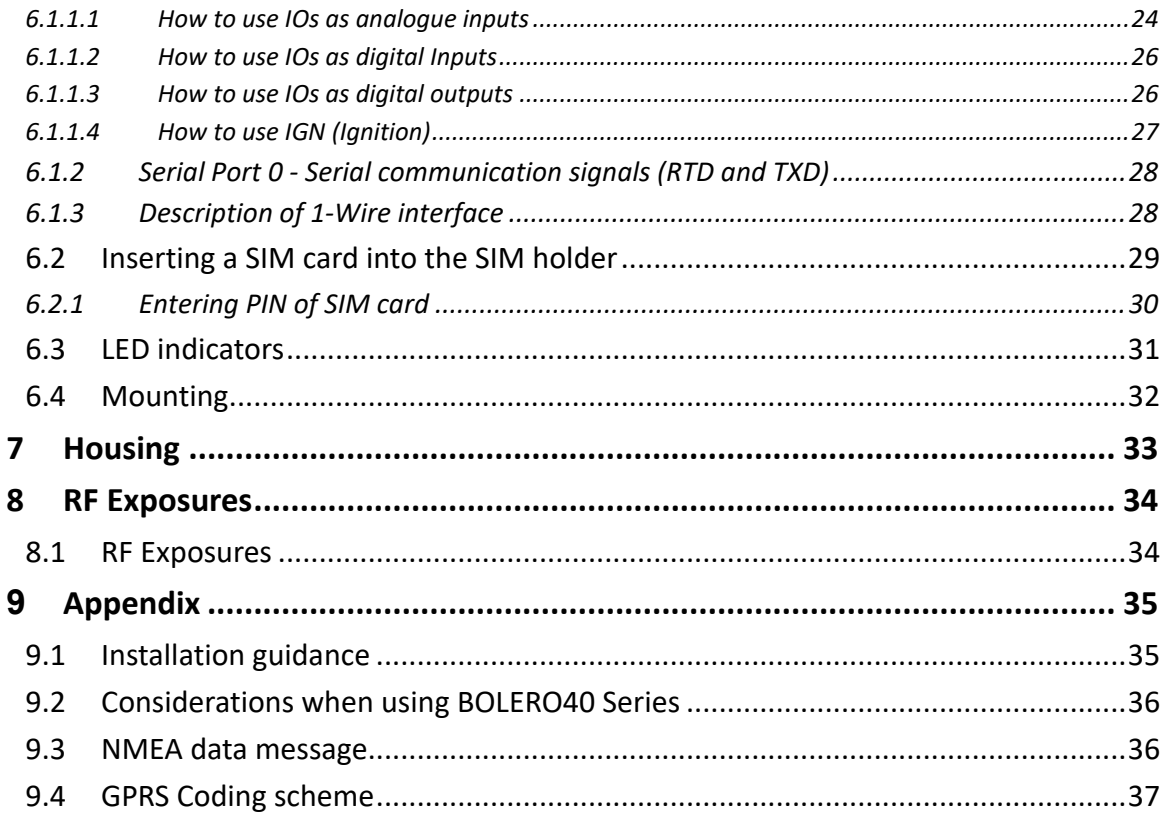

## **List of Figures**

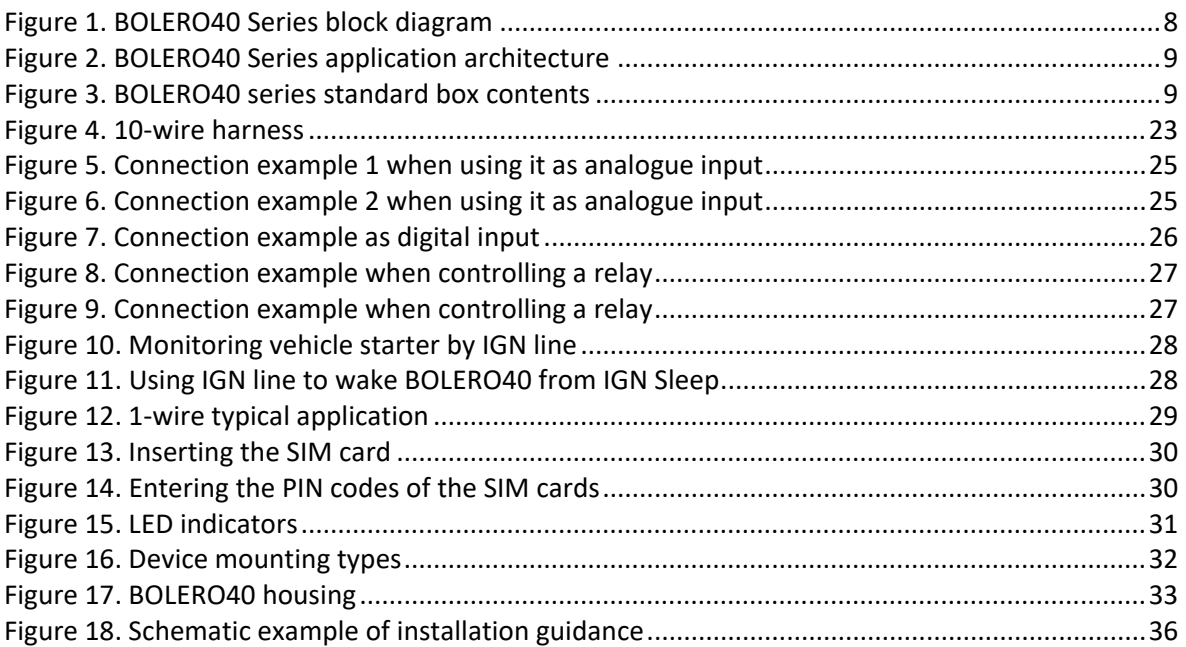

## **List of Tables**

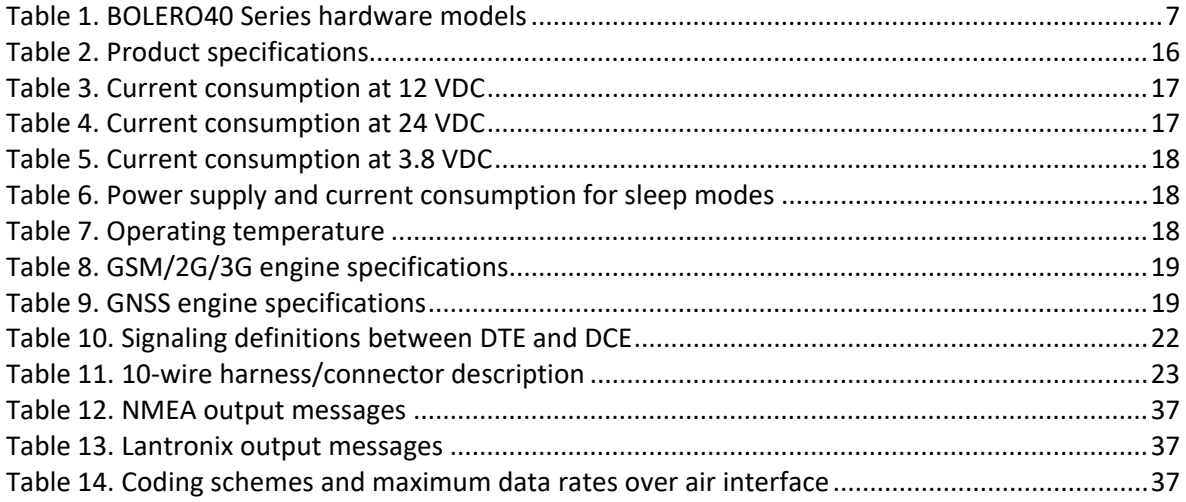

## <span id="page-6-1"></span>**1 Introduction**

This product manual is only addressed to qualified personnel who are well skilled in electronical/electrical installation and not to the private consumers/end users. The installation, implementing or setting into operation of the product can be performed only by qualified personnel.

The product status described in this document may have changed since first publication and therefore the information in this document about the product status may be outdated. The latest product information is available on the **BOLERO40 Series** Product page of the Lantronix website.

### <span id="page-6-2"></span>**1.1 General**

Lantronix is using state-of-the-art technology to develop unique devices for managing assets and tracking vehicles more effectively than current systems on the market today.

The BOLERO40 series is a rugged micro-tracker, which is especially designed to match the environmental, mechanical and electrical requirements of the vehicle tracking market. BOLERO40 series is a multi-GNSS tracking device available in 2G, LTE-M1 and 3G models. It is designed to operate with internal GSM/GNSS antennas allowing fast and easy installation. This device supports the new firmware version 3.0.0 and higher. The BOLERO40 series comes with an 10 wire harness with a 10-pin connector at the cable's end.

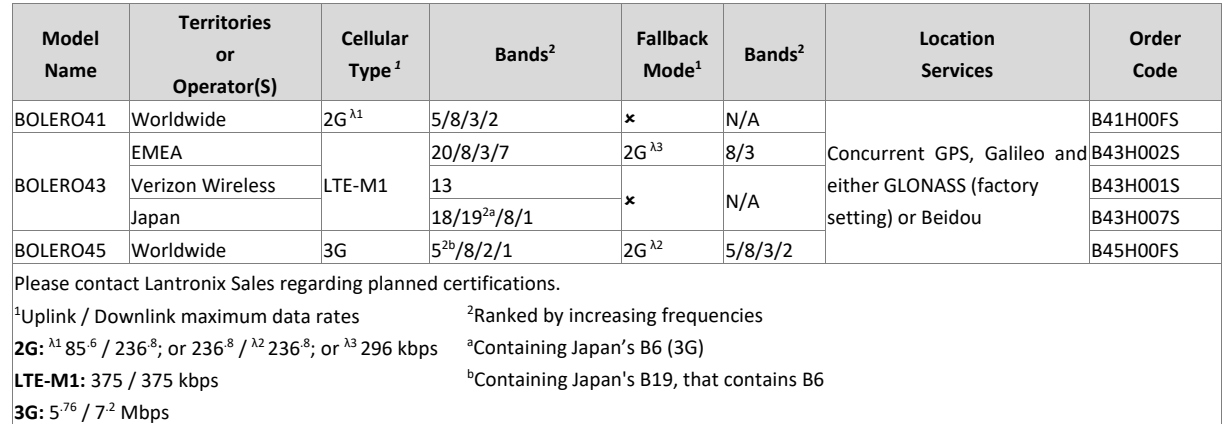

*[Table 1](#page-6-0)* shows the available models of BOLERO40 Series.

#### **Table 1. BOLERO40 Series hardware models**

<span id="page-6-0"></span>BOLERO40 series is designed to be used into any asset platform, including:

- Electrical vehicles
- Motorbikes, Bikes
- Cars, Vans and more

It can be used in a variety of applications, such as:

- Real time tracking
- Fleet management / monitoring
- Security services
- Bike & Car sharing
- Territory management/Theft protection/
- Route verification/Trip management
- Distance calculations
- Personalized drivers logbook
- Toll collection / pay as you drive
- Eco-Drive (PREMIUM feature)
- Encrypted TCP based on AES 128 bit algorithm (PREMIUM feature) and more.

#### <span id="page-7-0"></span>**1.2 Circuit concept and System architecture**

The architecture of the BOLERO40 Series consists of the following major components:

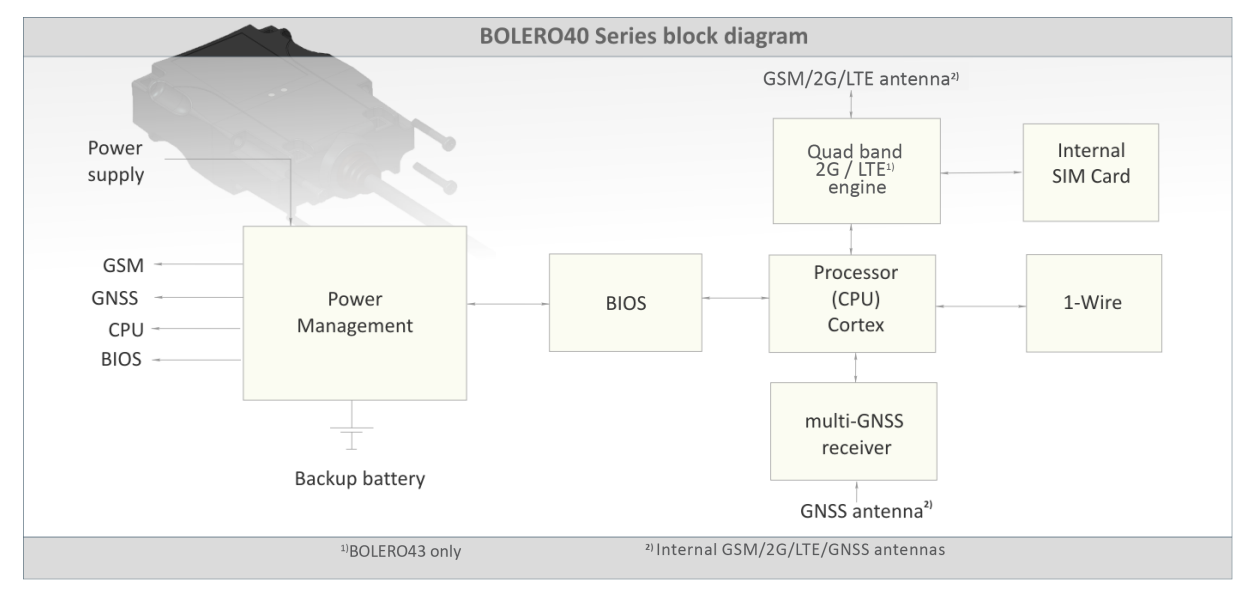

**Figure 1. BOLERO40 Series block diagram**

<span id="page-7-1"></span>The principle of system operation is very simple. In each car is installed one of BOLERO40 series device, which consists of:

- A GNSS-receiver to receive signals from GPS/GLONASS/Galileo/BeiDou navigation satellites,
- A GSM/2G/LTE modem to transmit the data by radio to the internet or via SMS.

The GNSS receiver inside the device receives incoming signals from each satellite in view. These signals include information about the satellite position and the time. The receiver uses this satellites data to calculate its exact position. The data can then be transmitted over 2G/3G network (IP-based) through the Internet to your remote server or via SMS to a remote SMS server via GSM. A user-developed program on the remote server can help you to connect the device to the server and get all information the device sends.

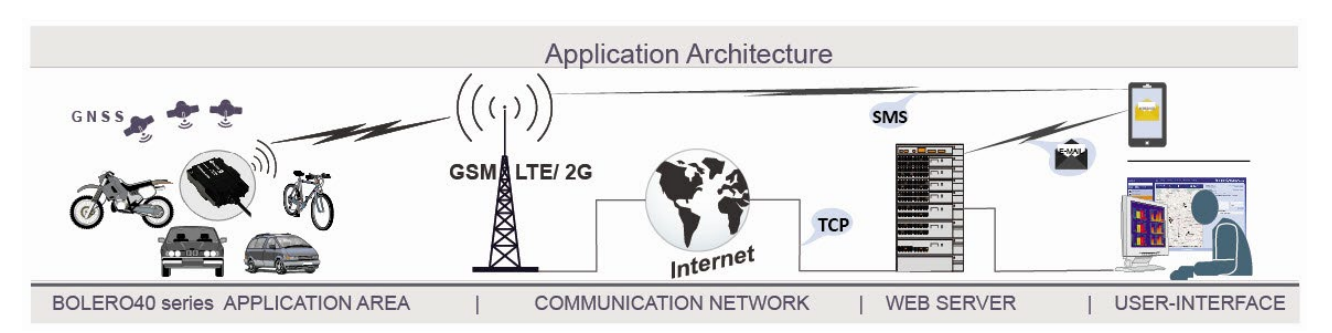

**Figure 2. BOLERO40 Series application architecture**

### <span id="page-8-2"></span><span id="page-8-0"></span>**1.3 Packaging**

The BOLERO40 Series is shipped in a cardboard box with following content:

**Packing in cardboard box**:

- Overall size: 170mm x 120mm x 56mm
- Weight: 210 gr / cardboard box
- Packaging insert and quick setup guide

#### **BOLERO40 Series**

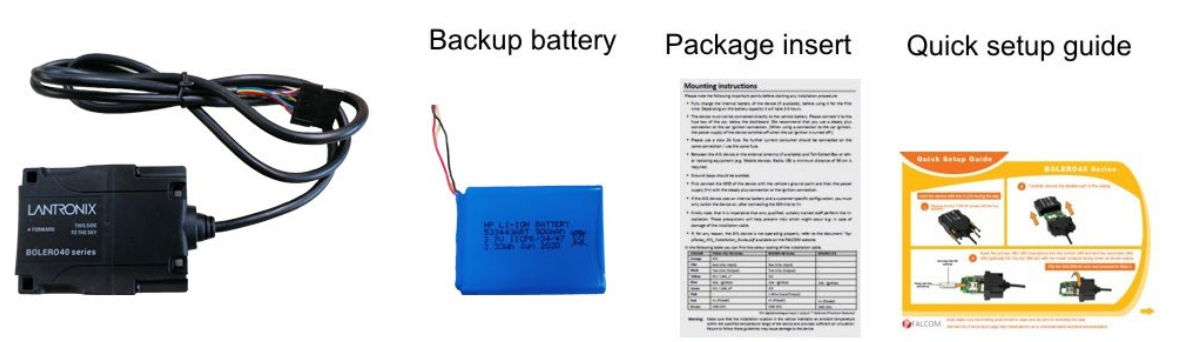

#### **Figure 3. BOLERO40 series standard box contents**

#### <span id="page-8-3"></span><span id="page-8-1"></span>**1.4 Labelling**

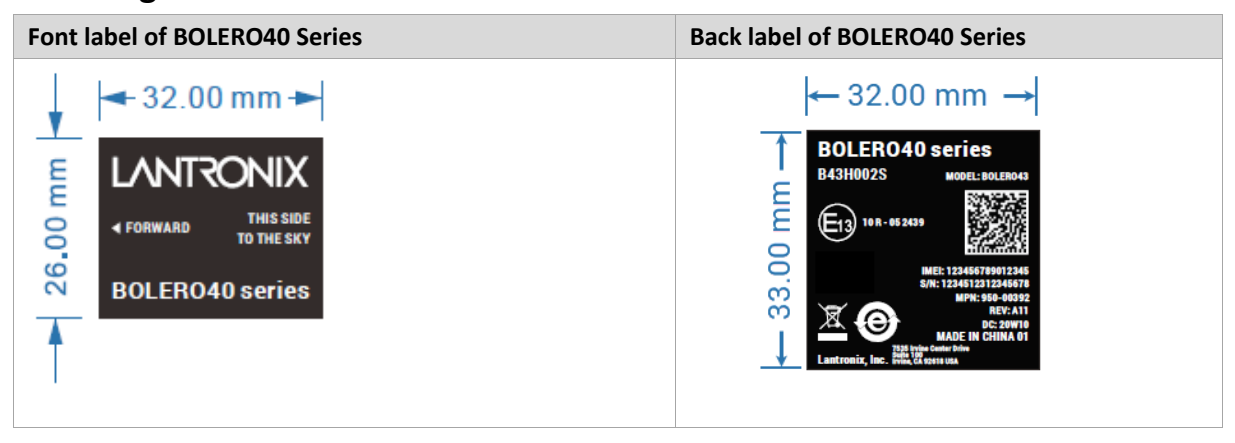

#### <span id="page-9-0"></span>**1.5 Related documents**

In addition to this document, the following files comprise the set of **BOLERO40** Series product [manuals](https://www.lantronix.com/products/bolero40-series/#tab-docs-downloads) and [application notes.](https://www.lantronix.com/resources/app-notes/)

<span id="page-9-1"></span>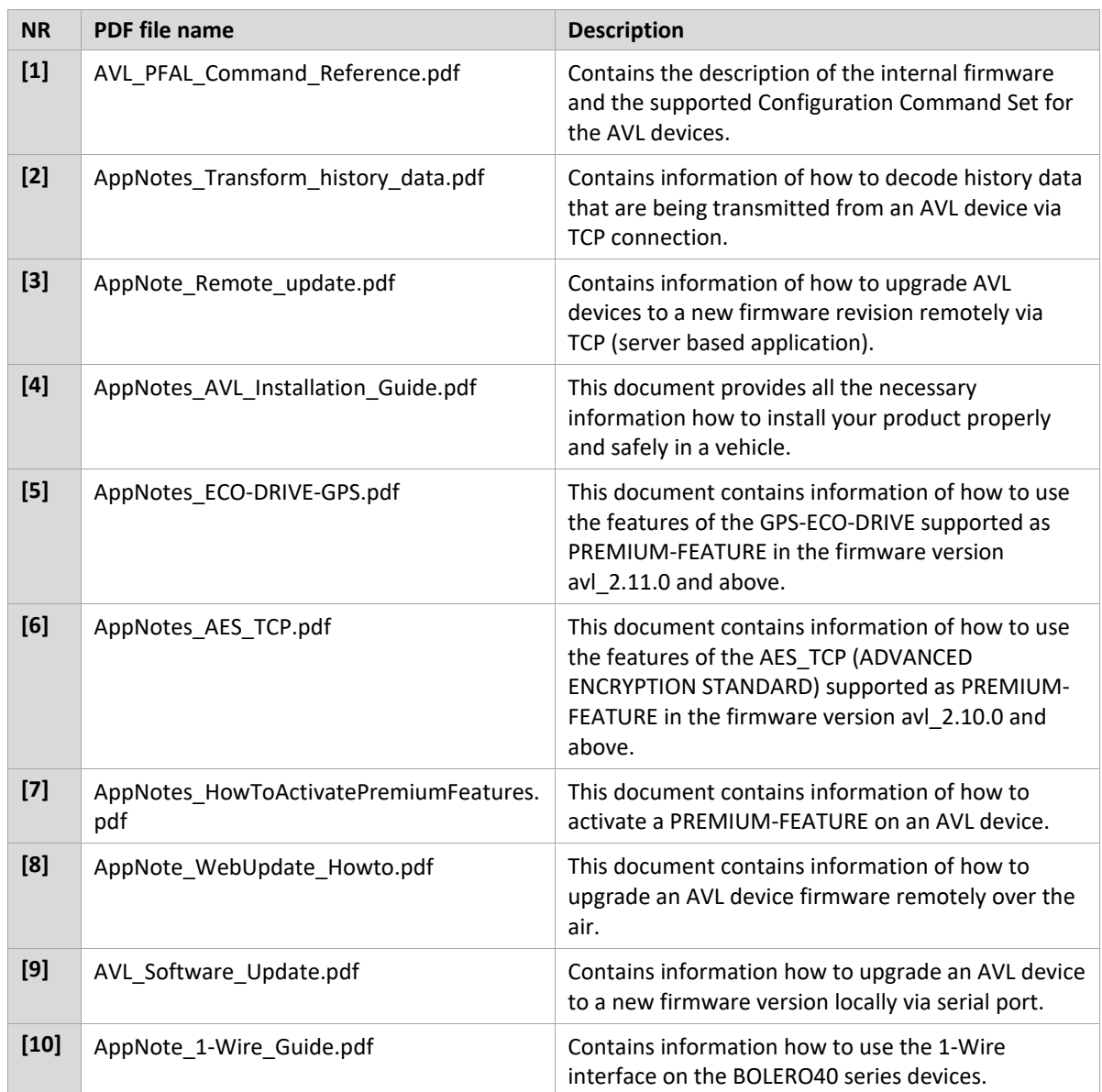

These PDF files are viewable and printable from Adobe Reader. If you do not have the Adobe Reader installed, you can download it from [http://www.adobe.com](http://www.adobe.com/)[.](http://www.adobe.com/)

## <span id="page-10-0"></span>**2 Security**

## IMPORTANT FOR THE EFFICIENT AND SAFE OPERATION OF YOUR GSM-MODEM, READ THIS INFORMATION BEFORE USE!

Your cellular engine BOLERO40 is one of the most exciting and innovative electronic products ever developed. With them, you can stay in contact with your office, your home, emergency services and others, wherever service is provided.

This chapter contains important information for the safe and reliable use of the BOLERO40 device. Please read this chapter carefully before starting to use the cellular engine BOLERO40.

## <span id="page-10-1"></span>**2.1 General information**

Your BOLERO40 device utilizes the GSM/GNSS standard for cellular technology. Your BOLERO40 is a low power radio transmitter and receiver. It sends out and receives radio frequency energy. When you use your modem, the cellular system handling your calls, controls both the radio frequency and the power level of your cellular modem.

SIM cards are needed for the use of the acquired devices, which are not included in the scope of delivery of the device. The SIM cards can be acquired by specific providers. Additional costs can result from the use of the SIM cards which are to be borne by the purchaser (client) of the devices. The seller does not cover the extra costs for the use of the devices. The seller gives no recommendation for the use of specific SIM cards and is not liable for the fact that the devices are usable with all available SIM cards. The seller is also not liable for any other costs that are needed for the application of the customer in connection with this device.

## <span id="page-10-2"></span>**2.2 Exposure to RF energy**

There has been some public concern about possible health effects of using GSM modems. Although research on health effects from RF energy has focused for many years on the current RF technology, scientists have begun research regarding newer radio technologies, such as GSM. After existing research had been reviewed, and after compliance to all applicable safety standards had been tested, it has been concluded that the product is fit for use.

If you are concerned about exposure to RF energy, there are things you can do to minimize exposure. Obviously, limiting the duration of your calls will reduce your exposure to RF energy. In addition, you can reduce RF exposure by operating your cellular modem efficiently by following the guidelines below.

## <span id="page-10-3"></span>**2.3 Driving**

Check the laws and regulations on the use of cellular devices in the area where you drive. Always obey them. Also, when using your BOLERO40 while driving, please pay full attention to driving, pull off the road and park before making or answering a call if driving conditions so require. When applications are prepared for mobile use, they should fulfil road-safety instructions of the current law!

## <span id="page-11-0"></span>**2.4 Electronic devices**

Most electronic equipment, for example in hospitals and motor vehicles is shielded from RF energy. However, RF energy may affect some malfunctioning or improperly shielded electronic equipment.

## <span id="page-11-1"></span>**2.5 Vehicle electronic equipment**

Check your vehicle manufacturer's representative to determine if any on board electronic equipment is adequately shielded from RF energy.

## <span id="page-11-2"></span>**2.6 Medical electronic equipment**

Consult the manufacturer of any personal medical devices (such as pacemakers, hearing aids, etc.) to determine if they are adequately shielded from external RF energy.

Turn your BOLERO40 device OFF in health care facilities when any regulations posted in the area instruct you to do so. Hospitals or health care facilities may be using RF monitoring equipment.

## <span id="page-11-3"></span>**2.7 Aircraft**

Turn your BOLERO40 OFF before boarding any aircraft. Use them on the ground only with crew permission. Do not use them in the air.

To prevent possible interference with aircraft systems, Federal Aviation Administration (FAA) regulations require you to have permission from a crewmember to use your modems while the plane is on the ground. To prevent interference with cellular systems, local RF regulations prohibit using your modems whilst airborne.

## <span id="page-11-4"></span>**2.8 Children**

Do not allow children to play with your BOLERO40 series devices. It is not a toy. Children could hurt themselves or others (by poking themselves or others in the eye with the antenna, for example). Children could damage the modems or make calls that increase your modem bills.

## <span id="page-11-5"></span>**2.9 Blasting areas**

To avoid interfering with blasting operations, turn your device OFF when in a "*blasting area*" or in areas posted: *"turn off two-way radio"*. Construction crew often uses remote control RF devices to set off explosives.

## <span id="page-11-6"></span>**2.10 Potentially explosive atmospheres**

Turn your BOLERO40 device **OFF** when in any area with a potentially explosive atmosphere. It is rare, but your modems or their accessories could generate sparks. Sparks in such areas could cause an explosion or fire resulting in bodily injury or even death. Areas with a potentially explosive atmosphere are often, but not always, clearly marked. They include fueling areas such as petrol stations; below decks on boats; fuel or chemical transfer or storage facilities; and areas where the air contains chemicals or particles, such as grain, dust, or metal powders. Do not transport or store flammable gas, liquid, or explosives, in the compartment of your vehicle, which contains your modem or accessories.

Before using your modems in a vehicle powered by liquefied petroleum gas (such as propane or butane) ensure that the vehicle complies with the relevant fire and safety regulations of the country in which the vehicle is to be used.

## <span id="page-12-0"></span>**2.11 Safety for Li-Ion batteries**

The safety rules below are applied for the Li-Ion internal battery. Lithium-Ion (abbreviation: Li-Ion) batteries require particularly careful handling. This applies to charging and discharging techniques, and to storage and other aspects of general handling. Mistreating the battery may cause the battery to get hot, crack, or inflame and cause serious injury. To avoid any damage and extend the life expectancy of battery, please follow the safety rules listed below before using BOLERO40 device with battery option:

- Do not place the battery on, in or near fires, apparatus that provide heat, or other high-temperature locations. Do not place the battery in direct sunshine or use or store the battery inside cars in hot weather. Doing so may cause the battery to generate heat, crack, or inflame. Using the battery in this manner may also result in a loss of performance.
- Do not attach the battery to a power supply plug or directly to a car's cigarette lighter.
- Do not pierce the battery with nails, strike the battery with a hammer, step on the battery, or otherwise subject it to strong impacts or shocks.
- Do not solder onto the battery contacts.
- Do not allow the battery to get wet.
- Do not disassemble or modify the battery.
- Immediately discontinue use of the battery if, while using, charging, or storing the battery, the battery emits an unusual smell, feels hot, or appears abnormal in any other way.
- Do not place the batteries in microwave ovens, high-pressure containers, or on induction cookware.
- In case the battery drips and the fluid gets into one's eye, do not rub the eye. Rinse well with water and immediately look for medical care. If left untreated the battery fluid could cause damage to the eye.

#### <span id="page-12-1"></span>**2.11.1 Safety precautions while charging the battery**

Be sure to follow the rules listed below while charging the battery. Failure to do so may cause the battery to become hot, rupture, or ignite and cause serious injury.

• When charging the battery, ensure that the battery charging conditions specified are met. The temperature range over which the battery can be charged is 0°C to +40°C. Charging is interrupted, if the ambient temperature is outside of this range.

#### <span id="page-12-2"></span>**2.11.2 Safety precautions while discharging Li-Ion battery**

The temperature range over which the battery can be discharged is  $-10^{\circ}$ C to  $+60^{\circ}$ C. Use of the battery outside of this temperature range may damage the performance of the battery or may reduce its life expectancy.

#### <span id="page-13-0"></span>**2.11.3 Safety precautions when replacing the battery**

The following notes describe information that you must consider when replacing the battery. The lithium battery must be handled correctly to avoid possible danger.

Replace the battery only with the same battery that comes with the device. Use of another battery invalidates all warranty claims for the device.

**A CAUTION!** Risk of explosion if battery is replaced by an incorrect type. Dispose of the used battery as required by local ordinances or regulations.

## <span id="page-13-1"></span>**2.12 Non-ionizing radiation**

The BOLERO40 Series comes with internal LTE/GSM/GNSS antennas. Therefore, care should be taken to install the devices/antennas in such a position that no part of the human body will normally rest within 20 cm of any part of the antennas/casing for more than a few minutes whilst the equipment is in use. It is also recommended to use the devices not close to medical devices as for example hearing aids and pacemakers.

## <span id="page-14-0"></span>**3 Safety Standards**

The devices of the LTE/GSM/GNSS BOLERO40 Series comply with all applicable RF safety standards.

BOLERO40 meet the safety standards for RF receivers and the standards and recommendations for the protection of public exposure to RF electromagnetic energy established by government bodies and professional organizations, such as directives of the European Community, Directorate General V in matters of radio frequency electromagnetic energy.

## <span id="page-15-0"></span>**4 Technical Data**

## <span id="page-15-1"></span>**4.1 Product specifications**

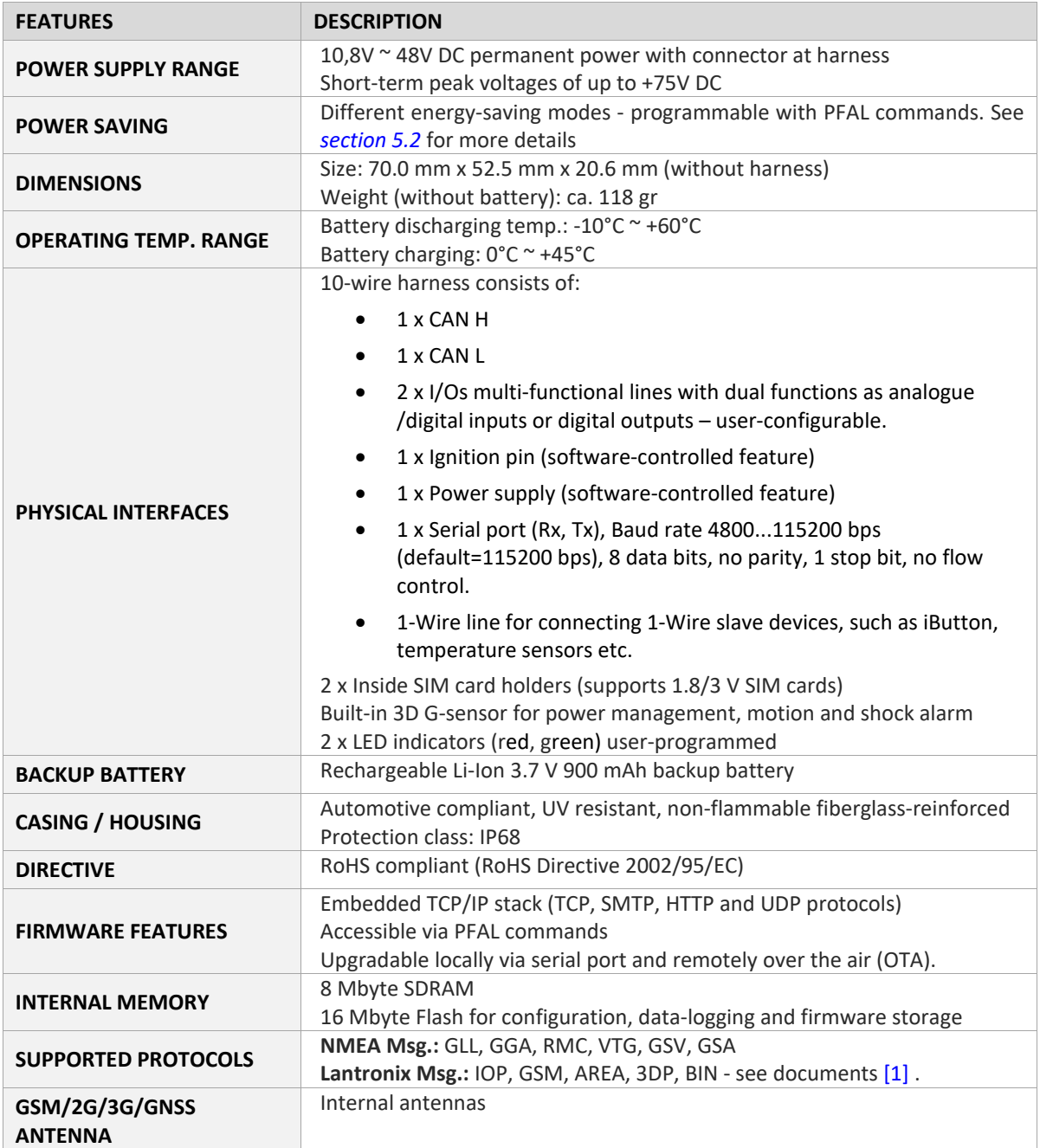

#### <span id="page-15-2"></span>**Table 2. Product specifications**

#### <span id="page-16-0"></span>**4.1.1 Power consumption for BOLERO40 Series**

These measurements are performed with the firmware version 3.1.0\_rc8.

All measurements performed under Tamb= 23°C, V+IN=12 VDC; **BOLERO45**: 2G: 1800 MHz

| <b>Modes</b>              | Avr. power consum. @12 VDC |     |      |                                                                                    |  |
|---------------------------|----------------------------|-----|------|------------------------------------------------------------------------------------|--|
|                           | 2G                         | 3G  | Unit | <b>Comments</b>                                                                    |  |
| Max.                      | 2                          | 2   | A    | In a transmit burst the current<br>consumption can rise to typical peaks of<br>2 A |  |
| CPU on / GPS on / GSM off | 39                         | 39  | mA   | GPS-fix valid.                                                                     |  |
| CPU on / GPS off / GSM on | 45                         | 45  | mA   | GSM idle (registered) and GPRS detached.                                           |  |
| CPU on / GPS on / GSM on  | 51                         | 51  | mA   | Power mode = disable, GPS fix valid, GPRS<br>and TCP connected.                    |  |
|                           | 11                         | 11  | mA   | Power mode = auto, GPS fix valid, GPRS<br>and TCP connected.                       |  |
|                           | 19                         | 19  | mA   | Power mode = doze, GPS fix valid, GPRS<br>and TCP connected.                       |  |
| <b>Transmit Data</b>      | 159                        | 190 | mA   | Sending data over TCP                                                              |  |

**Table 3. Current consumption at 12 VDC**

<span id="page-16-1"></span>All measurements performed under Tamb=23°C, V+IN=24 VDC; **BOLERO45**: 2G: 1800 MHz/3G: 2100 MHz.

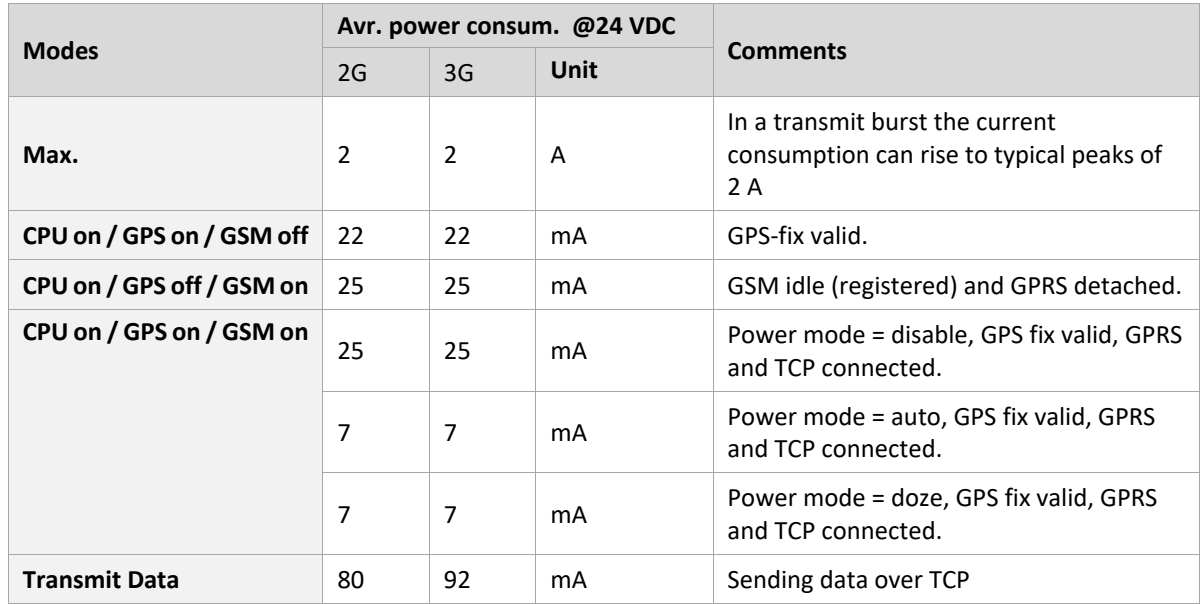

**Table 4. Current consumption at 24 VDC**

<span id="page-16-2"></span>All measurements performed under T<sub>amb</sub>= 23°C, V<sub>Bat</sub>=3.8 VDC; **BOLERO45**: 2G: 1800 MHz/3G: 2100 MHz;

#### 4: Technical Data

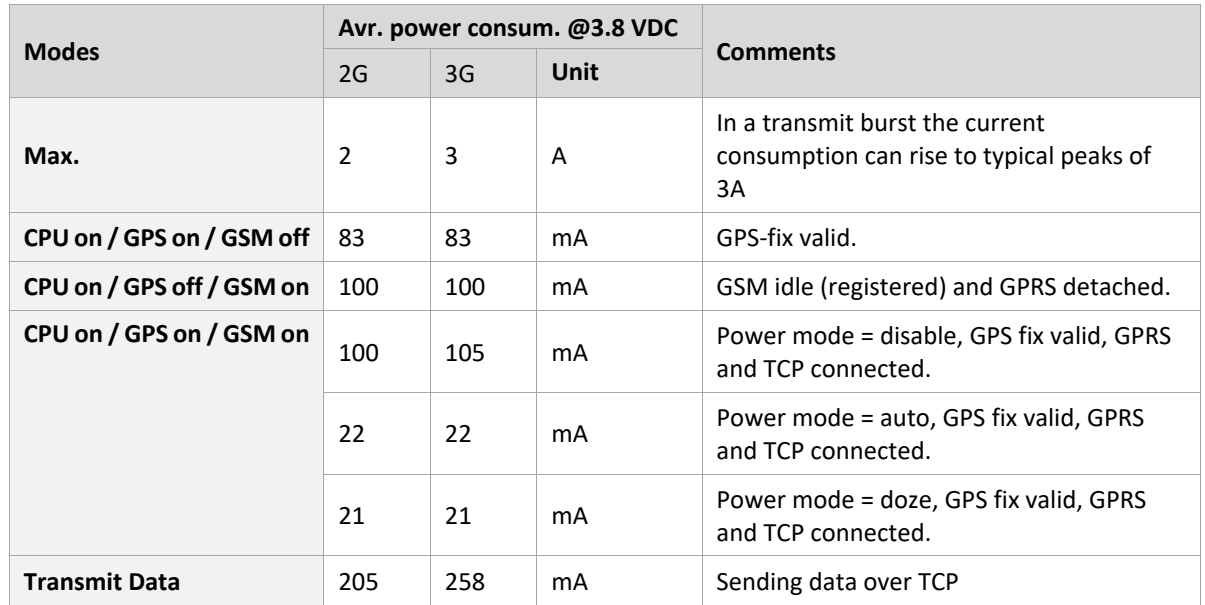

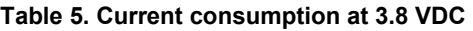

<span id="page-17-1"></span>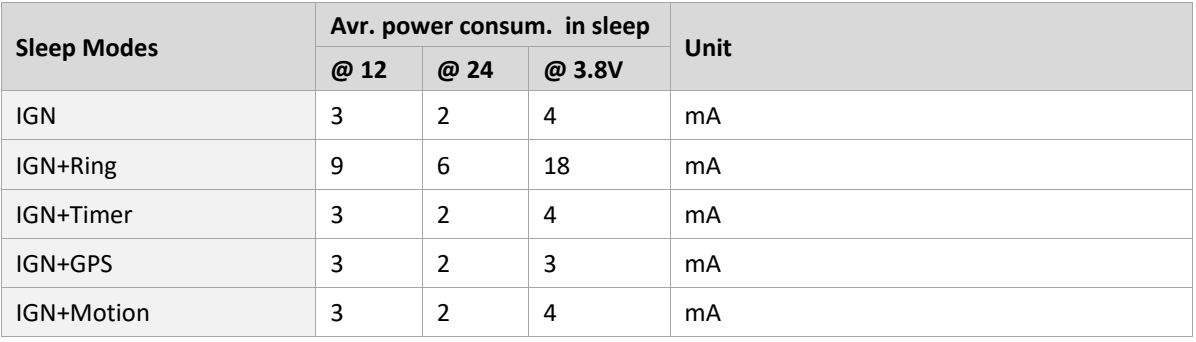

**Table 6. Power supply and current consumption for sleep modes**

#### <span id="page-17-2"></span><span id="page-17-0"></span>**4.1.2 Operating temperatures**

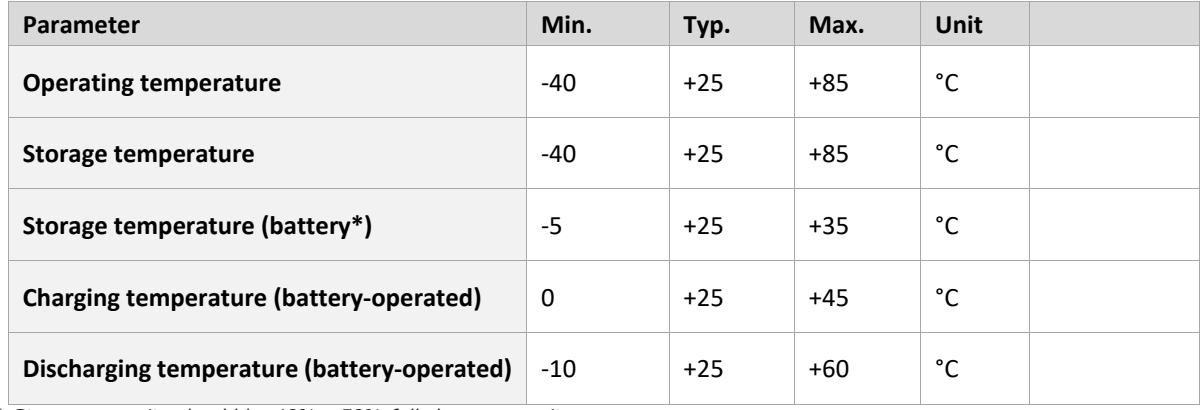

<span id="page-17-3"></span>*\* Storage capacity should be 40%* ~ *50% full charge capacity.* 

**Table 7. Operating temperature**

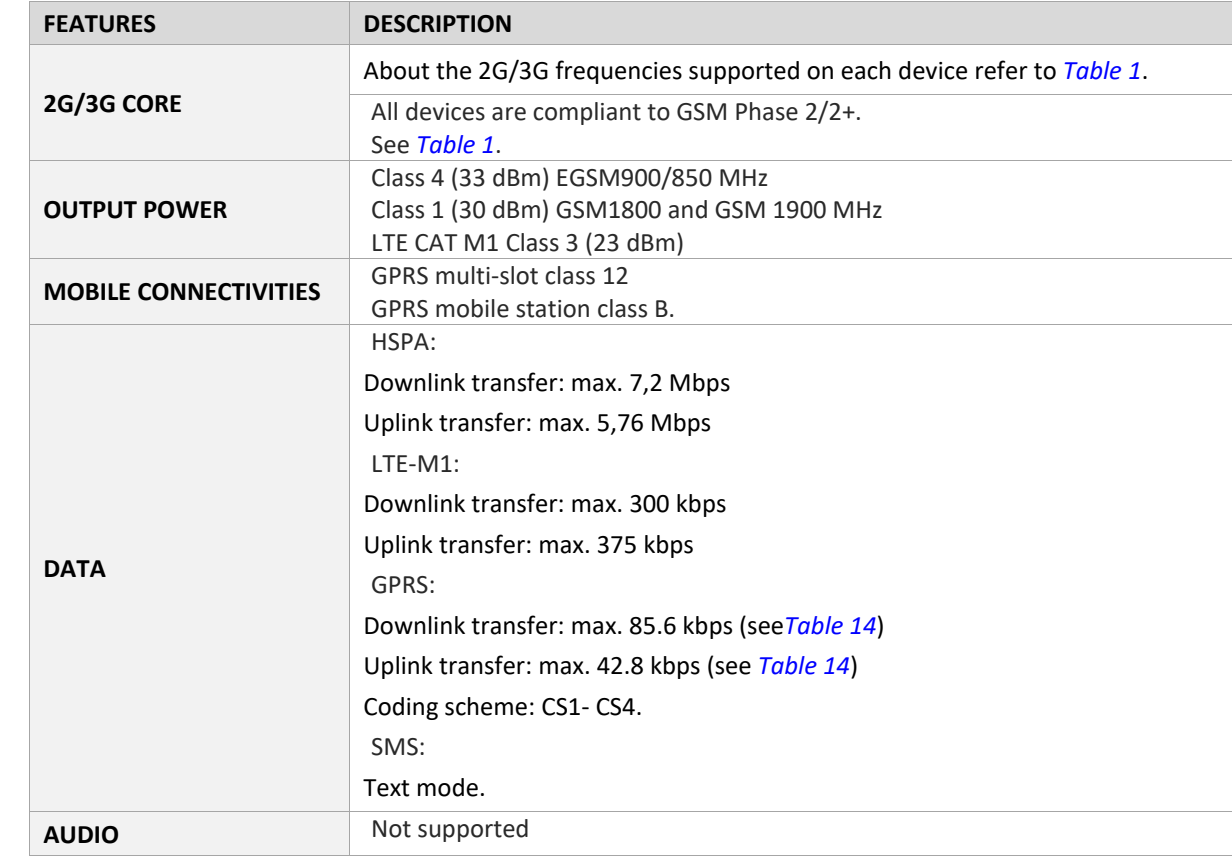

## <span id="page-18-0"></span>**4.2 GSM/2G/3G engine specifications**

#### **Table 8. GSM/2G/3G engine specifications**

### <span id="page-18-2"></span><span id="page-18-1"></span>**4.2.1 GNSS engine specifications**

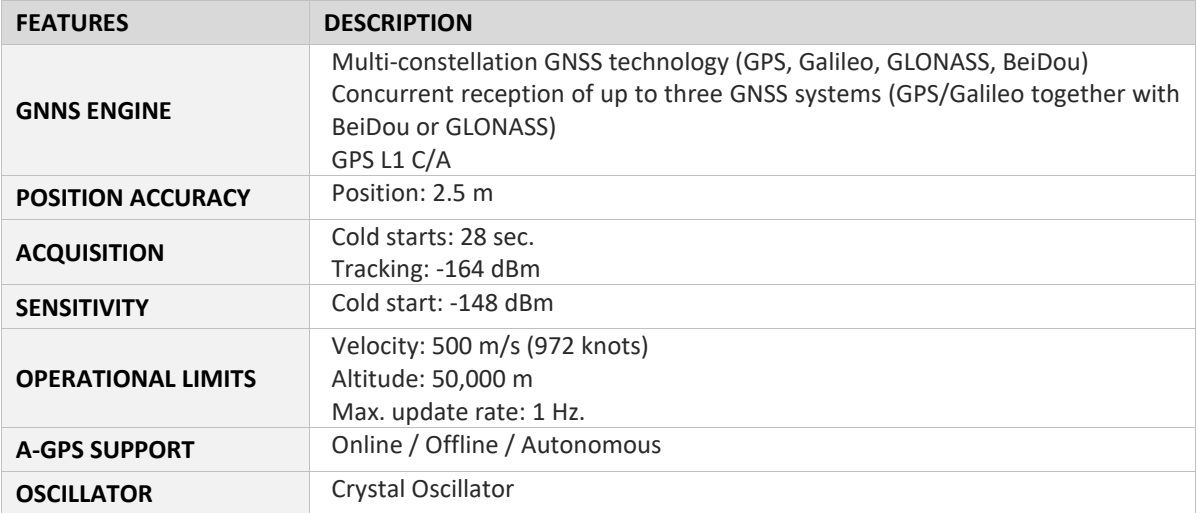

#### <span id="page-18-3"></span>**Table 9. GNSS engine specifications**

## <span id="page-19-0"></span>**5 BOLERO40 Series Application Interface**

## <span id="page-19-1"></span>**5.1 Power supply**

The power supply for the BOLERO40 series devices must be a single voltage source of:

 $V_{DC IN}$  = +10.8 V...+48.0 VDC

The operating voltage ( $V_{DC \mid N}$ ) must be applied permanently to the BOLERO40 series devices and able to provide sufficient current of up to **2 A** (pulse).

*Note: Operating voltage range must never be exceeded; care must be taken to fulfill min/max voltage requirements. The short-term voltage peaks of +75 VDC must not be exceeded at any time. The operating voltage (V<sub>DC IN</sub> and GND) is protected against short-term voltage spikes and reverse polarity, but NOT protected against continuous overvoltage.* 

#### <span id="page-19-2"></span>**5.1.1 Power lines on the 10-wire harness**

One DC IN pin on the main 10-pin port is dedicated to connecting a constant +12, +24 volt DC voltage source, and the BROWN wire (GND) to the ground. For more details about the operating voltage refer to *section [9.1,](#page-34-1) ["Installation guidance"](#page-34-1)*.

Both DC IN and GND wires serve for charging the connected backup battery and for powering device.

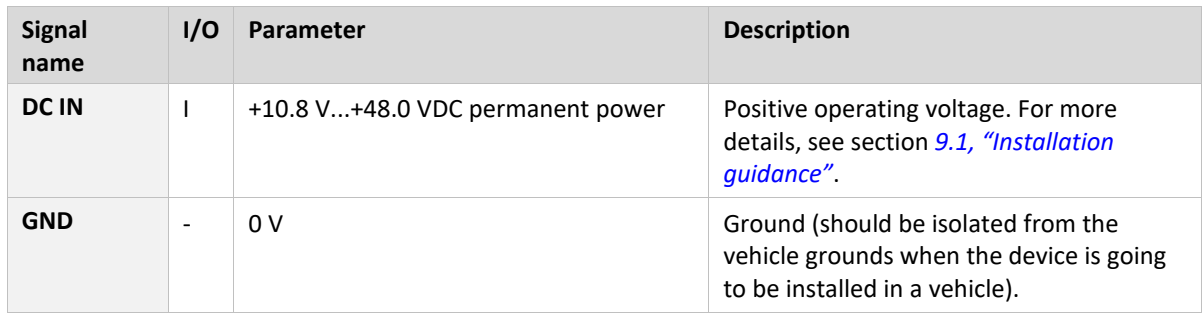

#### <span id="page-19-3"></span>**5.1.2 Automatic shutdown**

Automatic shutdown takes effect if:

• under voltage is detected (internal battery level runs below the nominal voltage and the external power supply is disconnected)

## <span id="page-20-0"></span>**5.2 Power saving**

SLEEP mode reduces the functionality of the modules of the BOLERO40 series devices and minimizes the current consumption to the lowest level. The BOLERO40 can be set into the sleep mode using the command \$PFAL, Sys. Device. ChargeSleep or with one or more parameters listed in the table below. The following SLEEP modes are supported by the BOLERO40 series devices:

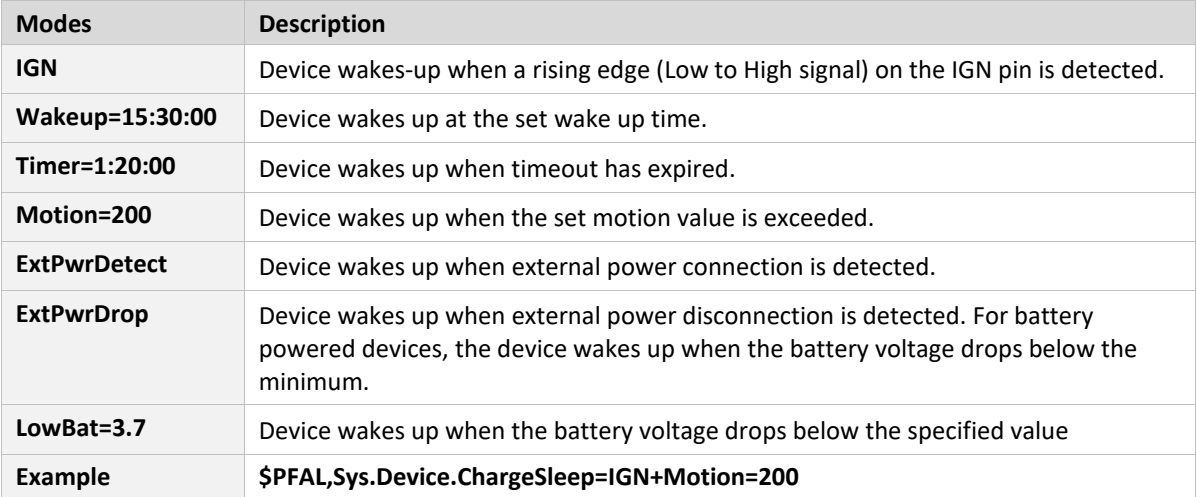

**IMPORTANT:** The sleep and wake-up procedures are quite different depending on the selected ChargeSleep mode.

When activating any sleep mode, make sure that the internal battery has enough power to safely wake up the device from that sleep mode. If the internal battery does not have enough power, the device cannot complete the wake-up process.

## <span id="page-21-0"></span>**5.3 Determining the External Equipment Type**

Before you connect the serial port pins of the BOLERO40 series devices to external equipment, you need to determine if the external hardware serial ports are configured as DTE *(Data Terminal Equipment)* or DCE *(Data Communications Equipment)*.

BOLERO40 is designed for use as DCE devices. Based on the conventions for DCE-DTE connections, it communicates with the customer application (DTE) using the following signals:

<span id="page-21-1"></span>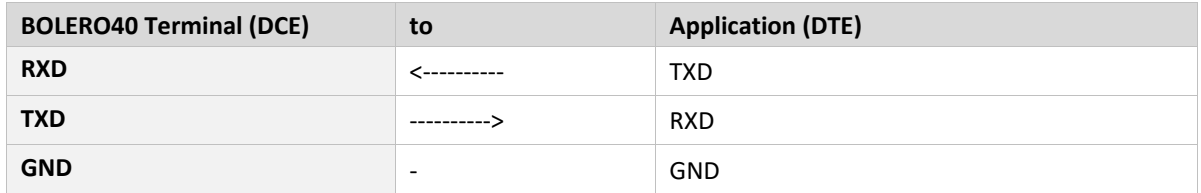

**Table 10. Signaling definitions between DTE and DCE**

## <span id="page-22-0"></span>**6 Hardware Interfaces**

#### <span id="page-22-1"></span>**6.1 10-Wire harness**

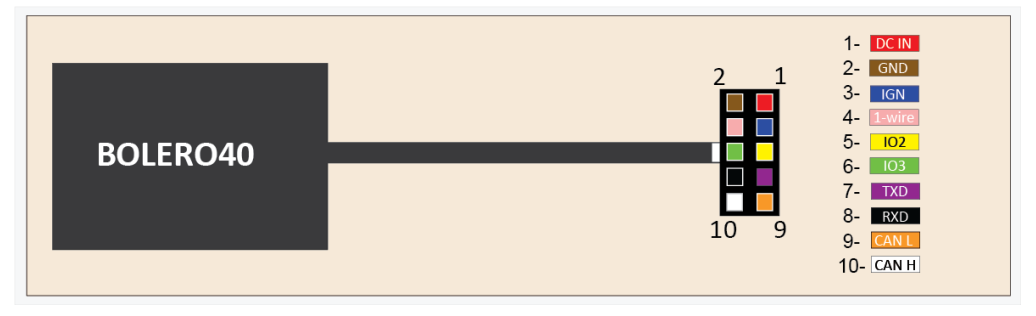

#### **Figure 4. 10-wire harness**

<span id="page-22-2"></span>*[Table 11](#page-22-3)* shows the description of the 10-wire harness on the BOLERO40.

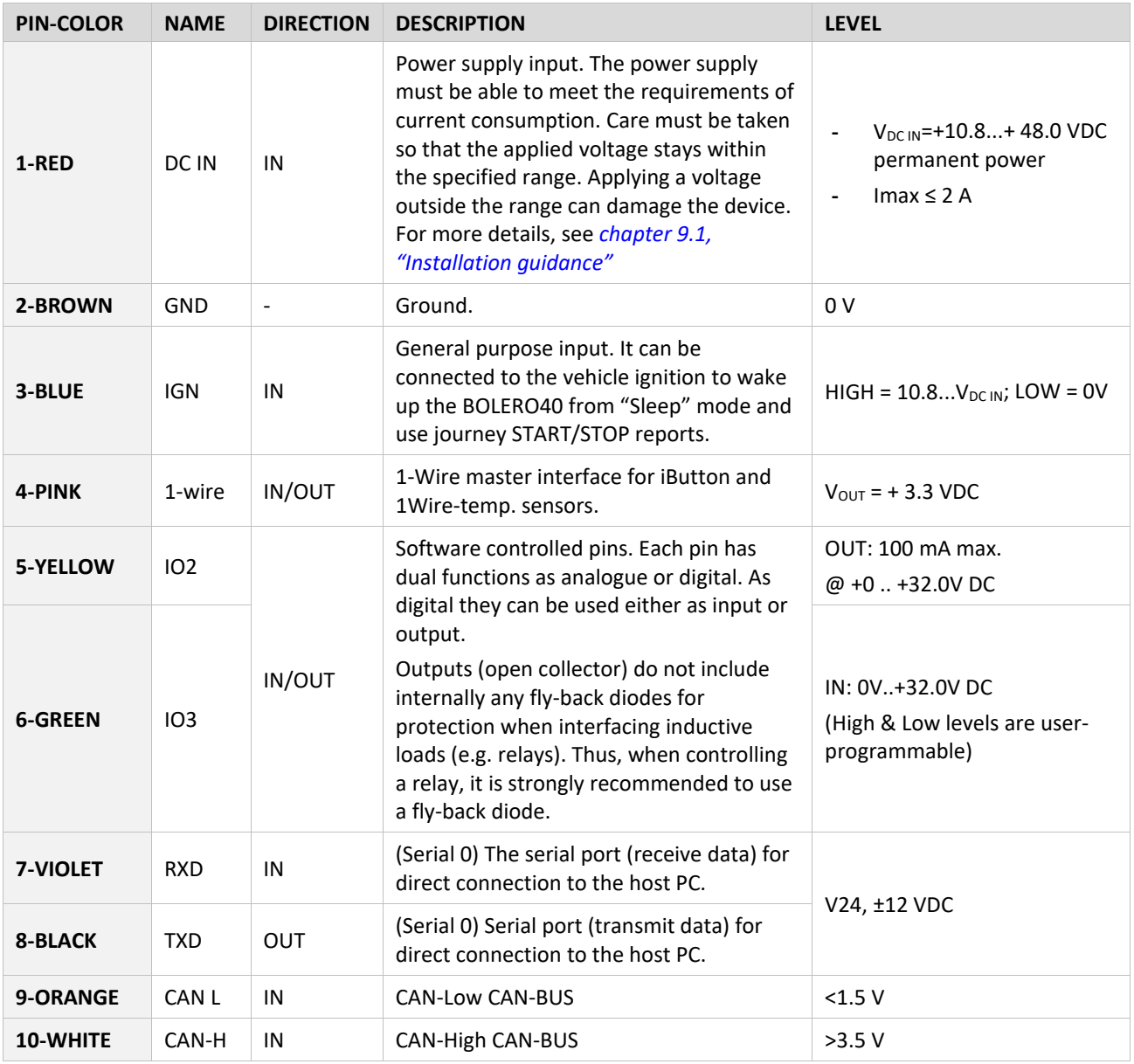

<span id="page-22-3"></span>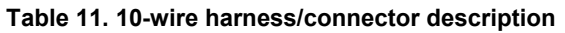

#### <span id="page-23-0"></span>**6.1.1 Special IO description**

The IO2 and IO3 have dual functions. Both are controlled by the internal firmware of BOLERO40. Therefore, the user must define whether to use them as analogue or digital. IOs as digital can be used as inputs or outputs while as analogue can only be used as inputs.

For example, if you want to use **IO2** as analogue and **IO3** and as digital, then use the following commands respectively:

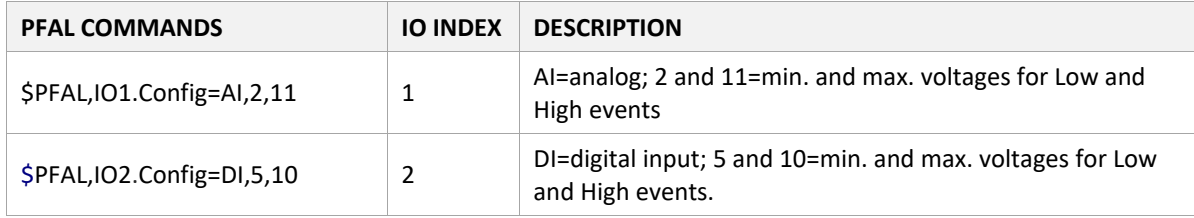

If you want to use a digital pin, e.g. **IO2** or **IO3,** as a digital output pin, then use the following PFAL command:

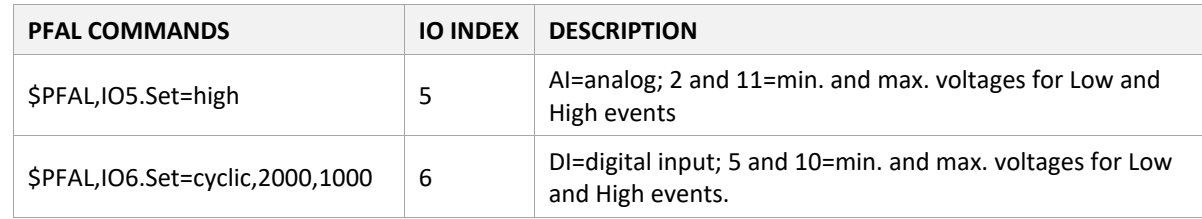

In the sections below there are some examples showing how to use them.

When using IOs as digital you must set them first to high (with PFAL command "\$PFAL,IO5.Set=high" or "\$PFAL,IO6.Set=high"), otherwise 0V will be measured and the device could get damaged.

#### <span id="page-23-1"></span>**6.1.1.1 How to use IOs as analogue inputs**

When using IO as analogue inputs they must be configured and calibrated with corresponding PFAL commands. For more details, refer to the related documents [\[1\].](#page-9-1)

Analogue voltages of up to 32.0V with a 12 bits resolution can be processed and remotely evaluated by a server application. A pull-up resistor to a constant input voltage allows for resistive transducers to ground, e.g., fuel sensor or thermistors.

To use these IOs as analogue inputs, send the following command to the device.

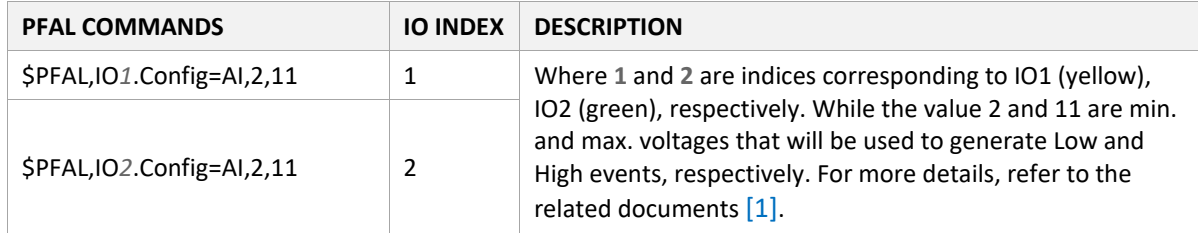

#### **Connection example 1 (IO2 and IO3):**

Analogue inputs can be connected to temperature sensors or tachometers (e.g., NTC resistor as shown in *[Figure 5](#page-24-0)* or Tachometer as shown in *[Figure 6](#page-24-1)*. Figure 5 shows a fixed resistor and a variable resistor (Negative Temperature Coefficient - whose resistance or capacitance decreases when temperature increases) to ground. It is possible to set an alarm for low temperatures and alarm for high temperature. Passage through these thresholds can generate events that can be used to trigger alarms for low and high temperatures. Alarms including the GPIOP protocol can be sent via SMS to a mobile phone or TCP to a server. The analog-to-digital converter (ADC) inside the unit has an input voltage range from 0 to 2.5 V.

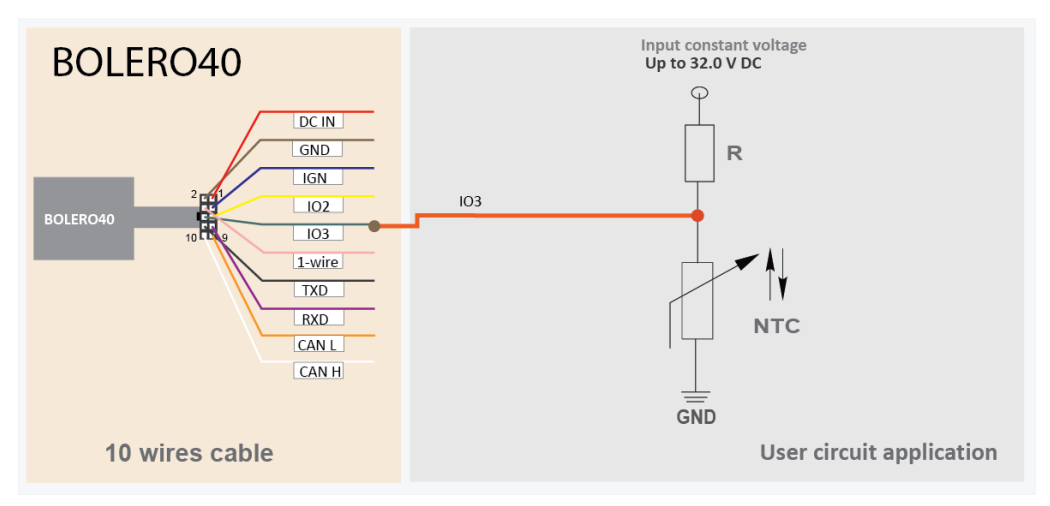

**Figure 5. Connection example 1 when using it as analogue input**

#### <span id="page-24-0"></span>**Connection example 2 (IO2 and IO3):**

An analogue input can be connected to a tachometer generator. The maximum output voltage of the tachometer should be + 32.0 V (see illustrated example in *[Figure 6](#page-24-1)*). Both circuit examples (the NTC diagram above and the Tachometer below) are only illustrations to show the aim of these IOs when using them as analogue inputs.

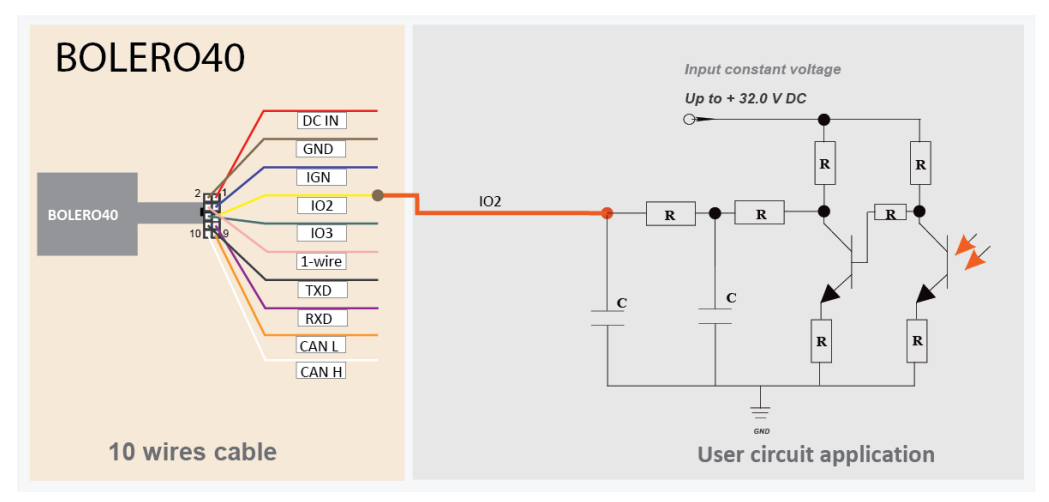

<span id="page-24-1"></span>**Figure 6. Connection example 2 when using it as analogue input**

#### <span id="page-25-0"></span>**6.1.1.2 How to use IOs as digital Inputs**

These pins are high active when used as digital inputs, so you can set  $V_{\text{IN(LOW)}}$  and  $V_{\text{IN(HIGH)}}$  to any levels within the range from +0 to +32.0 VDC. The High and Low levels can be set with PFAL command.

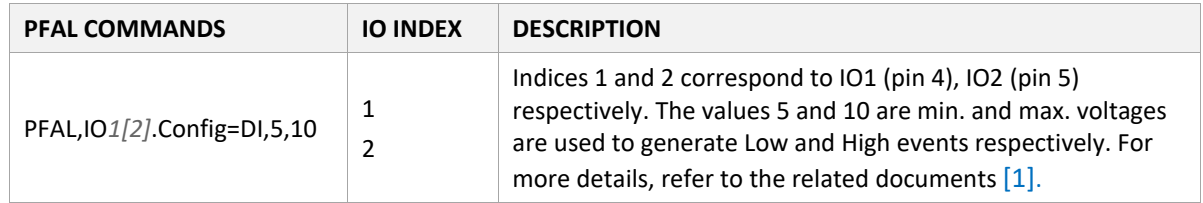

*[Figure 7](#page-25-2)* illustrates how these inputs can be used in practice. If the internal software has detected any input changes from *High* to *Low* or vice versa, it generates a *Falling* or *Rising* edge Event, respectively. Therefore, depending on the alarm type, the BOLERO40 can react to the input changes and release different alarms such as SMS, email, TCP message or activating an output port. The alarm type is configuration dependent.

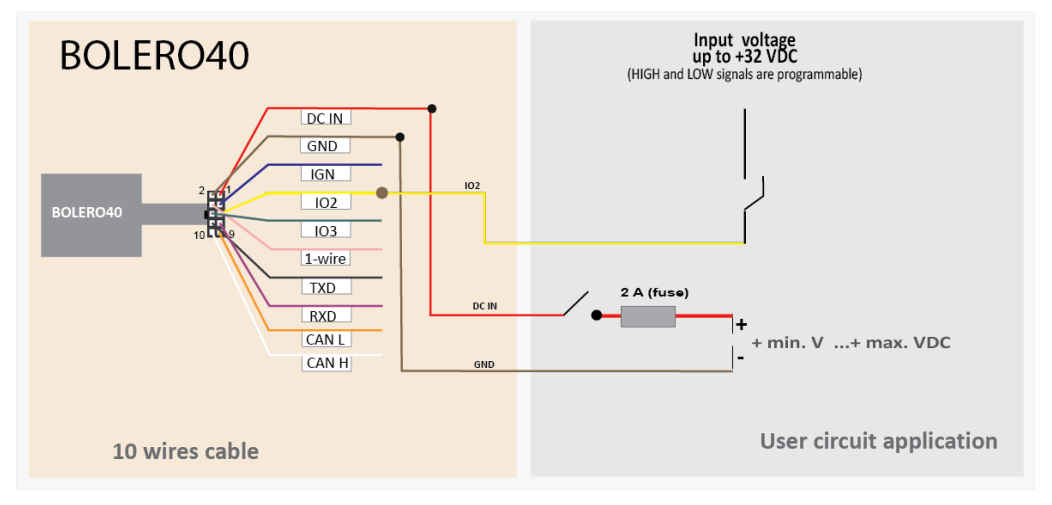

**Figure 7. Connection example as digital input**

<span id="page-25-2"></span>A completed circuit example for all inputs is shown in *[Figure 18](#page-35-2)*.

#### <span id="page-25-1"></span>**6.1.1.3 How to use IOs as digital outputs**

BOLERO40 supports two IOs which can be used either as input or output. These outputs are open collectors and can be used to indicator lamps or relays with up to *100 mA @ max + 32.0 V DC*. They do not include internally any flyback diodes for protection when interfacing inductive loads such as relays. Thus, when controlling a relay, it is strongly recommended to use a fly-back diode as shown in *[Figure 8](#page-26-1)* below. To activate these outputs, use the command

\$PFAL,IO*5[6]*.Set=high*[low,hpulse,lpulse,cyclic]* for **IO2, IO3** respectively or you can configure one or more alarms that activate these outputs when specific events occur (e.g., \$PFAL,Cnf.Set,AL0=IO.e8=redge:IO5.Set=cyclic,1000,2000).

To evaluate this alarm, first send this alarm configuration to the BOLERO40 series devices and then trigger IGN-pin *(see [Figure 10\)](#page-27-2)* to High – as result the IO2 goes High for 1 sec and Low for 2 sec. To set IO2 to Low, just execute the command  $\frac{1}{2}$ PFAL, IO5. Set=Low. For more details how to activate an output and how to configure an alarm, refer to the related documents [\[1\].](#page-9-1) Both figures below show the schematic connections of how to use this output.

*Note: The power should not be applied directly to the IOs configured as outputs without having a resistor between them.*

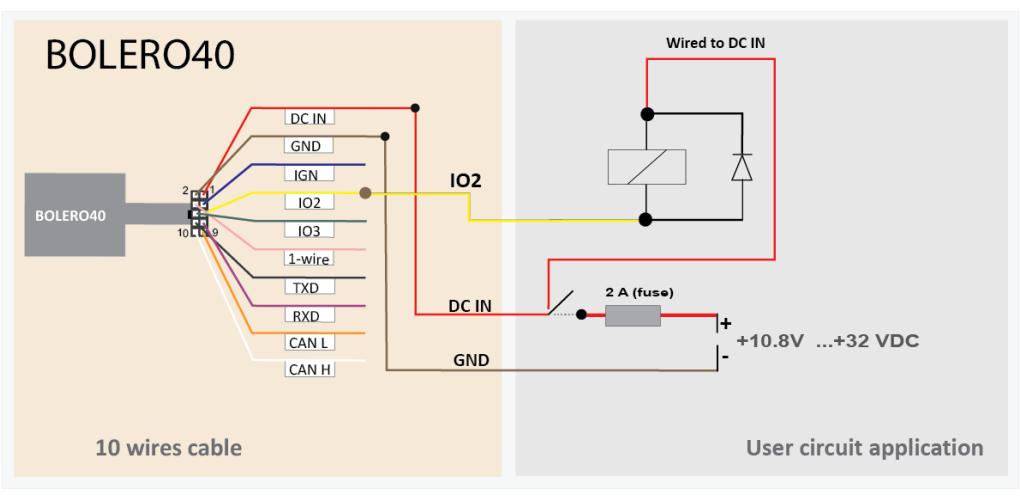

**Figure 8. Connection example when controlling a relay**

<span id="page-26-1"></span>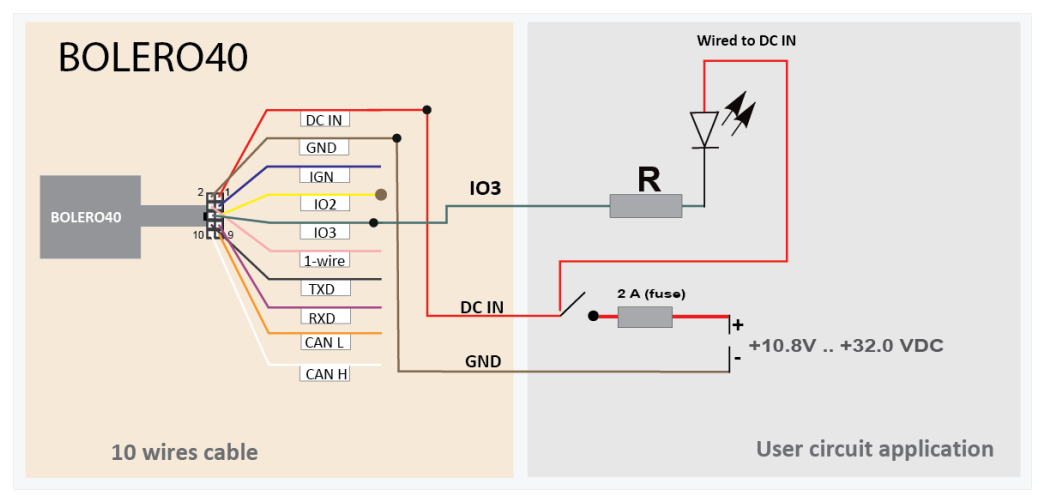

**Figure 9. Connection example when controlling a relay**

## <span id="page-26-2"></span><span id="page-26-0"></span>**6.1.1.4 How to use IGN (Ignition)**

It is strongly recommended to connect this pin to the vehicle ignition signal (in the fuse box, locate terminal 15 [ignition] and terminal 31 [GND]). This connection allows the BOLERO40 device to use the software feature "IGN-sleep" to go to sleep when the Ignition is off and wake up from sleep when the Ignition is on. The voltage on the ignition pin should be between 10.8 and 32Vdc when the vehicle is on, and 0V when it is off. Using a voltmeter to test for these conditions will help to ensure a successful installation. Please also follow the directions in the vehicle's operating manual.

The IGN-pin has two functions:

- it wakes up the system BOLERO40 from the IGN-sleep mode (when sleeping),
- it can monitor the vehicle ignition state and report/store the trip START and STOP by using the events IO.e8=redge and IO.e8=fedge respectively.

IGN-sleep mode is one of the eight supported energy-saving modes of the device operation in which all unnecessary components are shut down. On IGN wake-up signal, the device returns to full functionality.

*Note: BOLERO40 series devices automatically boot up when external power is applied, and IGN pin provides an additional "wake up" function for the IGN-sleep mode when it is requested.*

In case of unauthorized vehicle access/start, you are automatically alarmed by SMS or TCP and the vehicle recovery can be started by knowing its exact location. In such a case, use the IGN generated event as a condition to start the vehicle tracking.

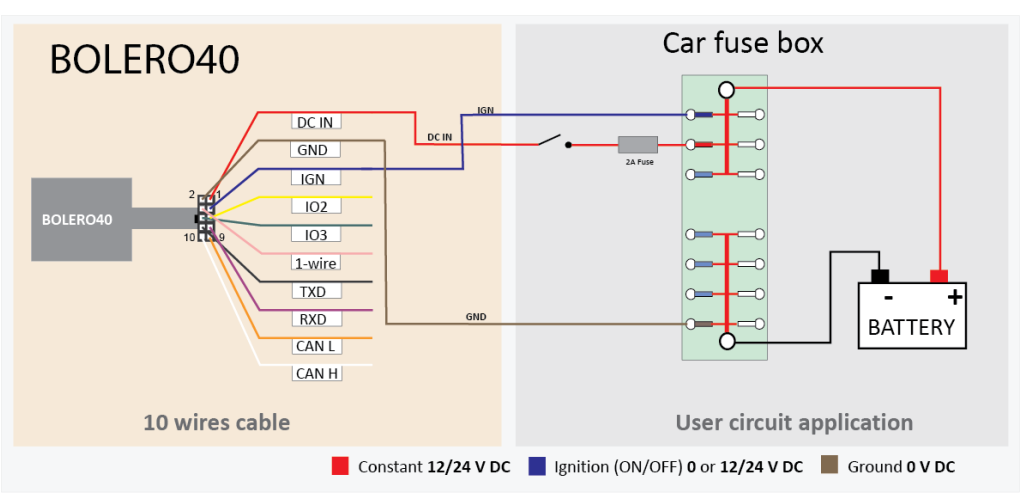

**Figure 10. Monitoring vehicle starter by IGN line**

<span id="page-27-2"></span>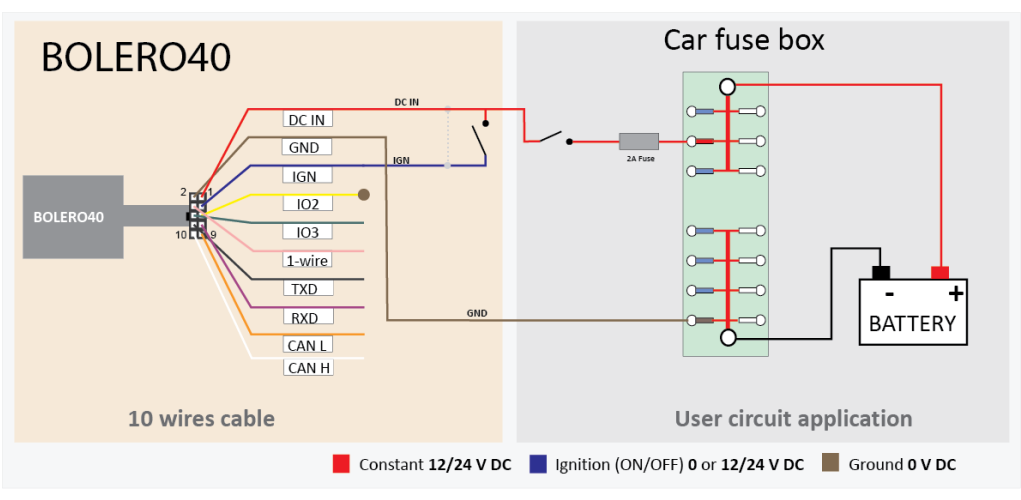

**Figure 11. Using IGN line to wake BOLERO40 from IGN Sleep**

#### <span id="page-27-3"></span><span id="page-27-0"></span>**6.1.2 Serial Port 0 - Serial communication signals (RTD and TXD)**

This serial port can be connected to an external serial communication device such as an RFID device.

BOLERO40 incorporates a full duplex serial channel which allows two devices to communicate directly with each other via the RS232 serial port. All supported variable baud rates are software controlled. The signals on these pins are obtained to RS232 compatible signal levels.

#### <span id="page-27-1"></span>**6.1.3 Description of 1-Wire interface**

A 1-Wire bus uses only one wire for signaling and power. Up to four 1-Wire devices can be connected to the 1-wire interface of the BOLERO40 at the same time. The information received from 1-Wire sensors can then be sent to the remote TCP server using PFAL commands/scripts.

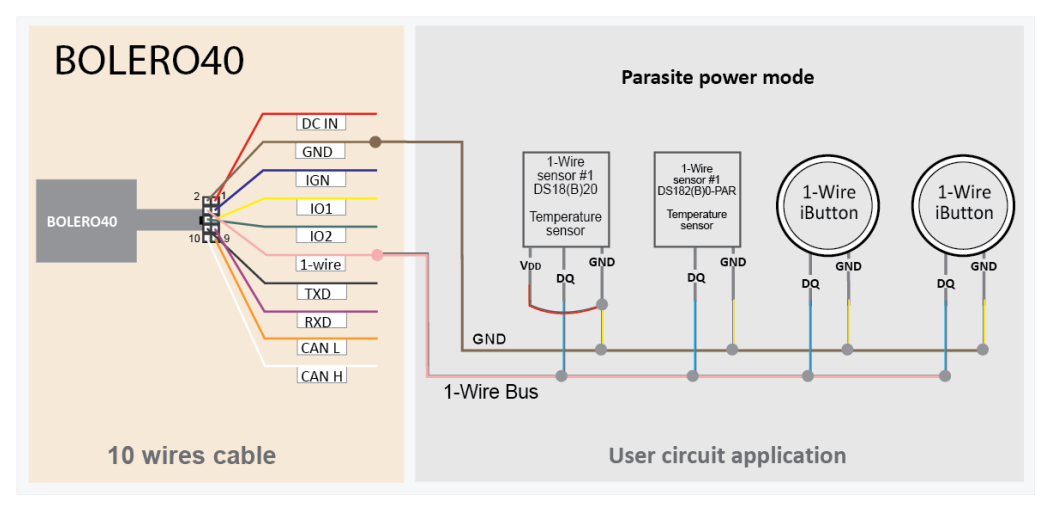

**Figure 12. 1-wire typical application**

<span id="page-28-1"></span>For more details about the 1-Wire interface refer to the document *"AppNote\_1-Wire\_Guide.pdf"*.

### <span id="page-28-0"></span>**6.2 Inserting a SIM card into the SIM holder**

BOLERO40 has a GSM modem that requires a SIM card to access to the mobile network services. The SIM card is obtained from your mobile provider and must be activated for GSM data services before using it. Together with the SIM card, you receive a 4-digit PIN number. Entering the PIN allows your device to access the mobile network.

To insert the SIM card into the BOLERO40 SIM slot:

- 1. Remove the power supply and any other connections from the device. Hold the device with the two LEDs facing the sky (see *[Figure 13](#page-29-1)*). If the device case is already screwed together then unscrew the 4 x TORX#8 screws. Screws may also be delivered in a separate plastic bag.
- 2. Carefully remove the half part of the casing. If the battery harness is connected to the 3-pin white connector on the PCB, unplug it.
- 3. Locate the SIM card holder on the left of the PCB. Insert the primary SIM (mandatory) into the bottom SIM slot and the secondary SIM (optional) into the top SIM slot with contacts facing down and the cat edge as shown in *[Figure 13](#page-29-1)*.
- 4. Push the card into the slot until it clicks into place.
- 5. (Re)Connect the battery harness to the to the 3-pin white connector on the PCB.
- 6. Finally, replace the half part of the casing and screw the 4 x TORX#8 screws with your screwdriver.

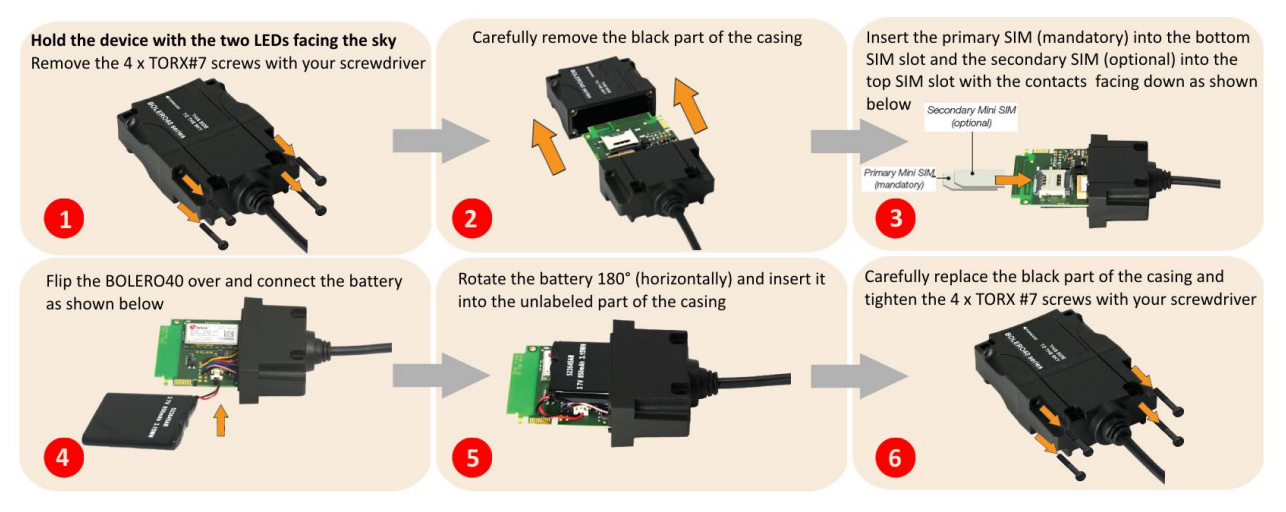

**Figure 13. Inserting the SIM card**

#### <span id="page-29-1"></span><span id="page-29-0"></span>**6.2.1 Entering PIN of SIM card**

To enter the PIN of the SIM card, follow the steps below *(refer to [Figure 14\)](#page-29-2)*:

- 1. Read the information in *section [6.1.2](#page-27-0)* about the serial port of the BOLERO40 Series.
- 2. Install the Lantronix Workbench software.
- 3. Connect your BOLERO40 to a free PC COM port using your own cable and power up your device. Refer to *[Table 11](#page-22-3)* indicate the serial port lines.
- 4. Start the Workbench software, open a COM Port (1), a Terminal (2) and an Editor (3), then select the COM port (4) and port settings (115200 bps, 8 Data bits, No Parity bit, 1 Stop bit, None Flow control).
- 5. Next, click on the Connect icon (II) on the left of the text "Port", to connect to. Connect the Console (5) to the COM Port and the Editor (6) to the Console on the Connection view. For more details refer to the Workbench User's Guide.
- 6. Finally, type the command \$PFAL, Cnf. Set, GSM. PIN=xxxx on the editor (xxxx=PIN of your SIM card) and then send it to the device by double-click. For using GPRS and TCP services, refer to the related documents [\[1\].](#page-9-1)

<span id="page-29-2"></span>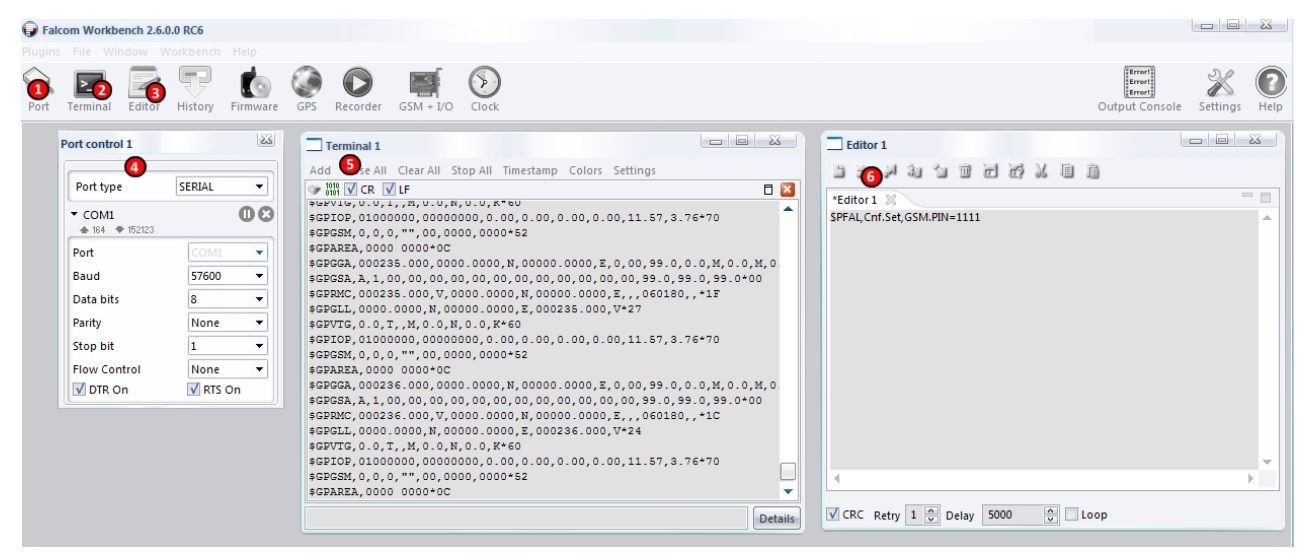

**Figure 14. Entering the PIN codes of the SIM cards**

## <span id="page-30-0"></span>**6.3 LED indicators**

The actual state of the BOLERO40 can be displayed by two LEDs on the top panel of the unit. These LEDs are programmable and can be used to show different states of the device. References how to use these LEDs can be found in the related document[s \[1\].](#page-9-1)

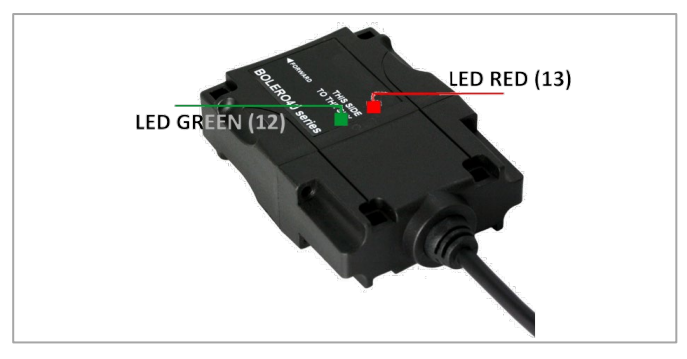

**Figure 15. LED indicators**

<span id="page-30-1"></span>To evaluate these LEDs, use the PFAL commands below (copy and paste them into the Workbench Editor 1, see *[Figure 14](#page-29-2)*):

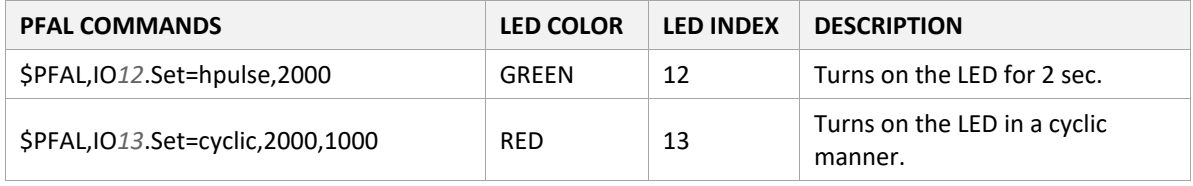

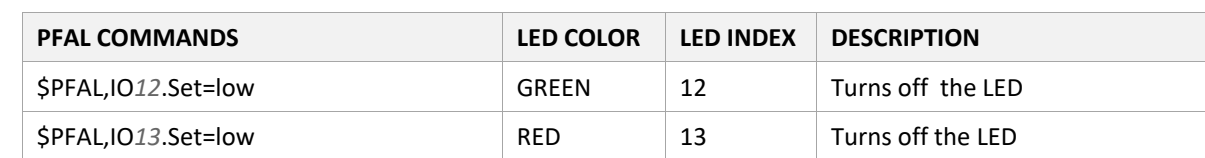

To turn off these LEDs, use the following command with corresponding index number:

#### <span id="page-31-0"></span>**6.4 Mounting**

When installing BOLERO45, please make sure the device's top side with the text "THIS SIDE TO THE SKY" is facing up and in full view of the sky and that no metal objects are interfering with the GNSS/GSM signals. Try to operate the device permanently powered by car battery instead of its backup battery. The device should be configured to automatically switch from main power to battery backup when main power is not available and visa-versa when main power is available again.

Each BOLERO40 devices provides 4 holes for attaching it to suitable locations (see *[Figure 16](#page-31-1)*). It can be mounted in different locations such as on a wall or in the vehicle. There are two types of mounting options either by using your own double-sided adhesive pad (not included) or cable ties (not included). For more detailed information how to install BOLERO40 devices in the vehicle and what should be considered during the installation, refer to the application note [*AppNotes\_AVL\_Installation\_Guide.pdf*].

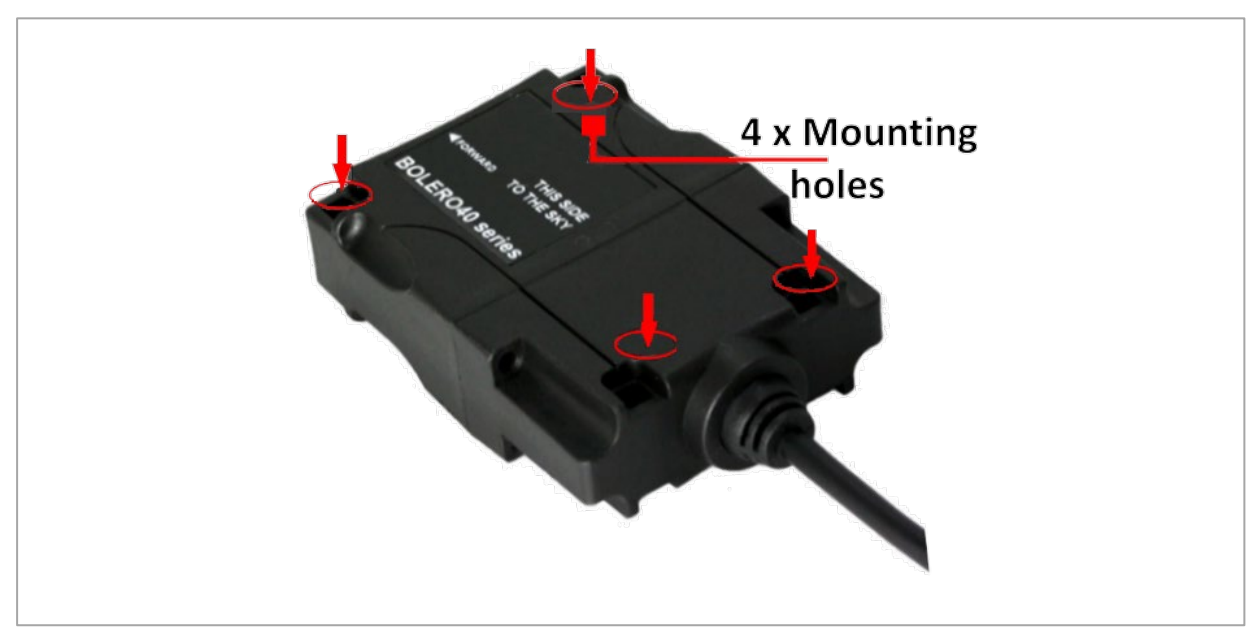

<span id="page-31-1"></span>**Figure 16. Device mounting types**

## <span id="page-32-0"></span>**7 Housing**

The necessary dimensions for mounting the housing can be found in the drawing below.

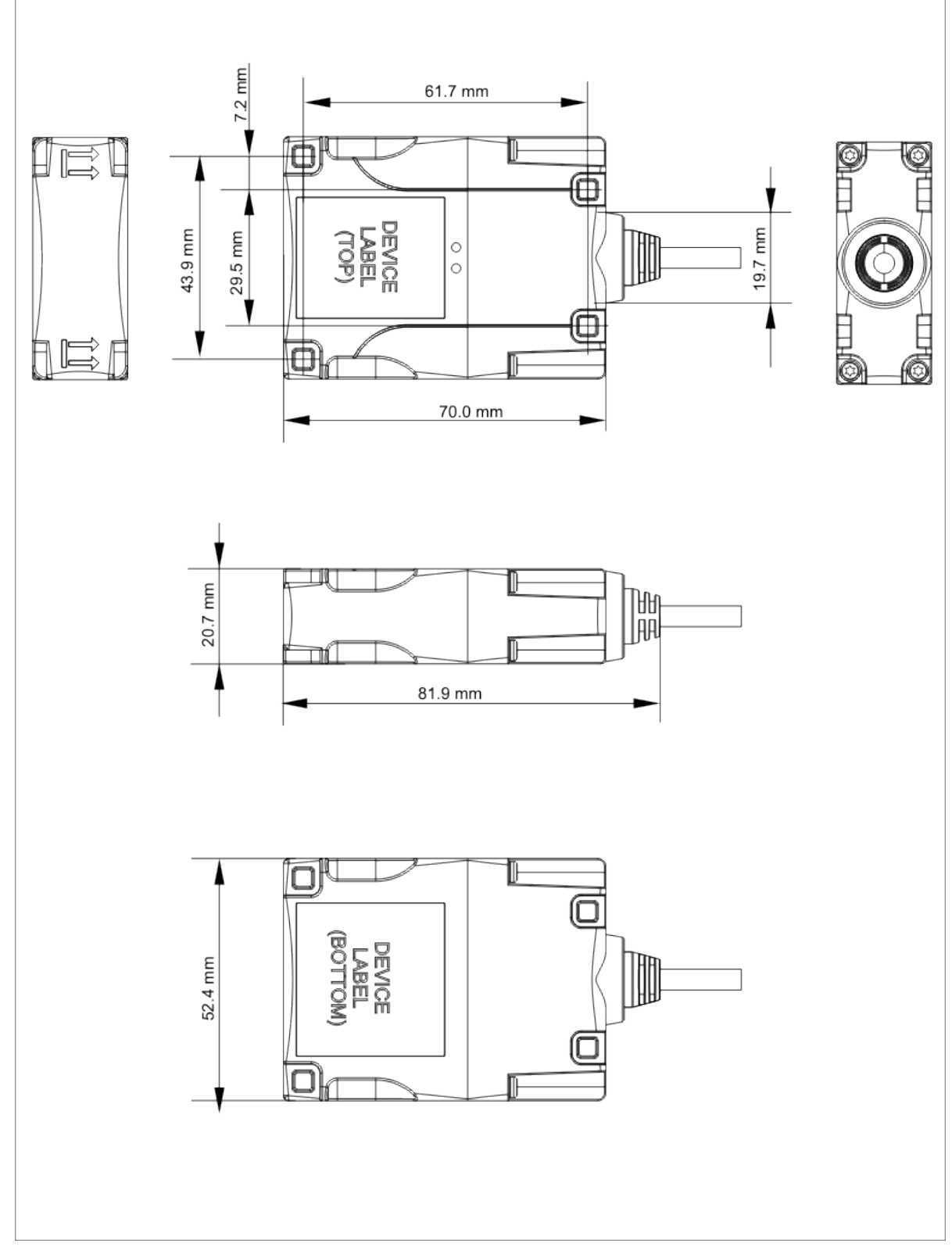

<span id="page-32-1"></span>**Figure 17. BOLERO40 housing**

## <span id="page-33-0"></span>**8 RF Exposures**

#### <span id="page-33-1"></span>**8.1 RF Exposures**

This device contains 850/900/1800/1900 MHz GSM/GPRS functions, LTE Cat M1 bands 2, 3, 4, 8, 12, 13, 20, 26, 28 functions and is operational in these frequencies, respectively.

Following frequency bands are not operational (must not be used) in U.S. Territories.

- GSM: 900/1800 MHz
- LTE: Bands 3, 8, 20, 26, 28

The external antennas used for this mobile transmitter must provide a separation distance of at least 20 cm from all persons and must not be co-located or operating in conjunction with any other antenna or transmitter.

#### **Statement according to FCC part 15.19:**

This device complies with Part 15 of the FCC Rules. Operation is subject to the following two conditions:

- this device may not cause harmful interference, and
- this device must accept any interference received, including interference that may cause undesired operation.

#### **Statement according to FCC part 15.21:**

Modifications not expressly approved by this company could void the user's authority to operate the equipment.

#### **Statement according to FCC part 15.105:**

**NOTE:** This equipment has been tested and found to comply with the limits for a Class B digital device, pursuant to Part 15 of the FCC Rules. These limits are designed to provide reasonable protection against harmful interference in a residential installation. This equipment generates, uses, and can radiate radio frequency energy and, if not installed and used in accordance with the instructions, may cause harmful interference to radio communications.

However, there is no guarantee that interference will not occur in a particular installation. If this equipment does cause harmful interference to radio or television reception, which can be determined by turning the equipment off and on, the user is encouraged to try to correct the interference by one or more of the following measures:

- Reorient or relocate the receiving antenna.
- Increase the separation between the equipment and receiver.
- Connect the equipment into an outlet on a circuit different from that to which the receiver is connected.
- Consult the dealer or an experienced radio/TV technician for help.

## <span id="page-34-0"></span>**9 Appendix**

## <span id="page-34-1"></span>**9.1 Installation guidance**

To satisfy the upcoming changes of the RED – Radio Equipment Regulation, we strongly recommend observing the following recommendations when installing BOLERO40 Series:

- 1. When installing BOLERO45, please make sure the device's top side with the text "THIS SIDE TO THE SKY" is facing up and in full view of the sky and that no metal objects is interfering GNSS/GSM signals. Try to power the device so it is permanently powered by car battery instead of its backup battery.
- 2. Connect the **BROWN wire (GROUND)** to the negative ground.
- 3. Connect the **RED wire (POWER)** to a constant DC power voltage (about the power supply range, refer to chapter [5.1\)](#page-19-1). Do not connect POWER wire directly to your car battery but connect it to the fuse box in the car with permanent power. A great location for installation that provides best access to the GNSS satellites is below the dashboard. We recommend that you use a steady plus port or an ignition port. (When connected via the ignition port, the device switches off when the car ignition is turned off.) Please use a slow 2A fuse. No further current consumer should be connected on the same port / use the same fuse.
- 4. Connect the **BLUE wire (ignition wire)** to a fuse that only has power (max. 32.0V DC) when the ignition is on and 0V when it is off. This allows tracking of engine on and off in the daily activity report and idle time reporting.
- 5. Depending on the user application, the **digital outputs** may be connected (max. 32.0 VDC) to activate something e.g., a relay, buzzer, turn on a lamp, etc. The **digital inputs** can be connected (max. 32.0 VDC) to detect opening/closing vehicle's doors. Voltage changes on a digital input may be programmed to activate an output, for example, a relay or buzzer.

*Note: It is imperative that only qualified, suitably trained staff perform the installation. These precautions will help prevent risks which might occur in case of damage of the installation cable.*

*[Figure 18](#page-35-2)* illustrates a common schematic of how to install BOLERO40 in the vehicle. For detailed information, refer to the application note [*AppNotes\_AVL\_Installation\_Guide.pdf*].

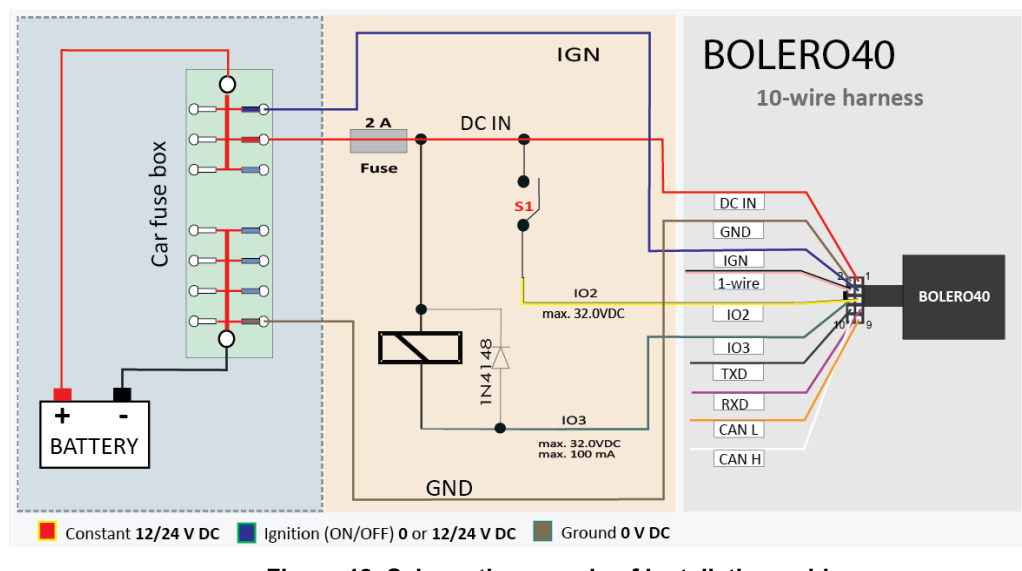

**Figure 18. Schematic example of installation guidance**

<span id="page-35-2"></span>**A CAUTION!** Turn off the car ignition before making any connection. Use a common ground point for all device grounds. Do not connect power from different voltage sources to the BOLERO40. The outputs must be connected to the same voltage level as applied to the DC +IN. To prevent any damage to the BOLERO40 Series, the input voltage should never exceed the maximum voltage limit.

## <span id="page-35-0"></span>**9.2 Considerations when using BOLERO40 Series**

BOLERO40 is controlled by means of the PFAL commands, which are developed by Lantronix. These PFAL commands can only be executed when the device is on and the firmware inside the device is running. To create applications with the BOLERO40 and to obtain maximum benefit from the BOLERO40 operating firmware, you must set up your configuration and store it in the device. All PFAL commands can be sent to the BOLERO40 with the help of the Workbench software, which is free of charge and can be downloaded from the Lantronix website (http://www.lantronix.com). All PFAL commands supported by the BOLERO40 and other AVL devices are listed in the related documents [\[1\].](#page-9-1)

## <span id="page-35-1"></span>**9.3 NMEA data message**

BOLERO40 deliver data in the NMEA-0183 format and Lantronix own format. *[Table 12](#page-36-1)* below lists the NMEA and Lantronix supported protocols and gives a brief description for each of them. For further description about these protocols, refer to the related documents [\[1\].](#page-9-1)

These protocols can be sent via SMS, TCP, data call, serial port, e-mail or stored inside the device using the corresponding PFAL-Commands. For example, the PFAL-Command "\$PFAL, GSM. Send. TCP..." allows sending the protocols via TCP to a remote server including the current device location, GPS state, UTC time, date, speed, and course over ground. The received protocols by the server can then be used for graphically representation of the device location. Installing such a device in a vehicle, lets you know where your vehicle is, what is happening with your vehicle, has your vehicle been moved without authorization from a park area, updating vehicle movements in real time and more.

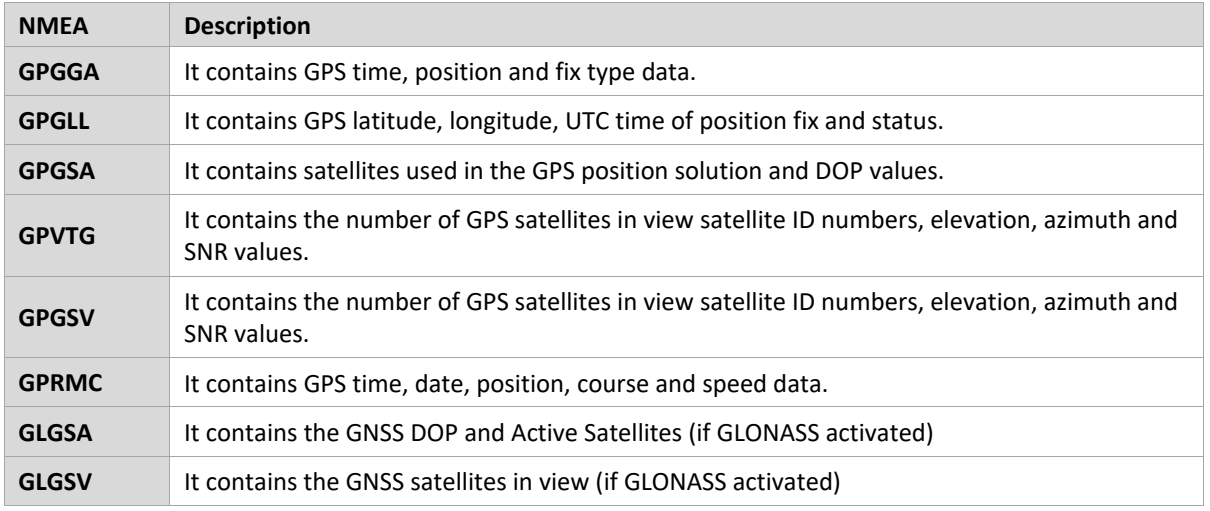

#### **Table 12. NMEA output messages**

<span id="page-36-1"></span>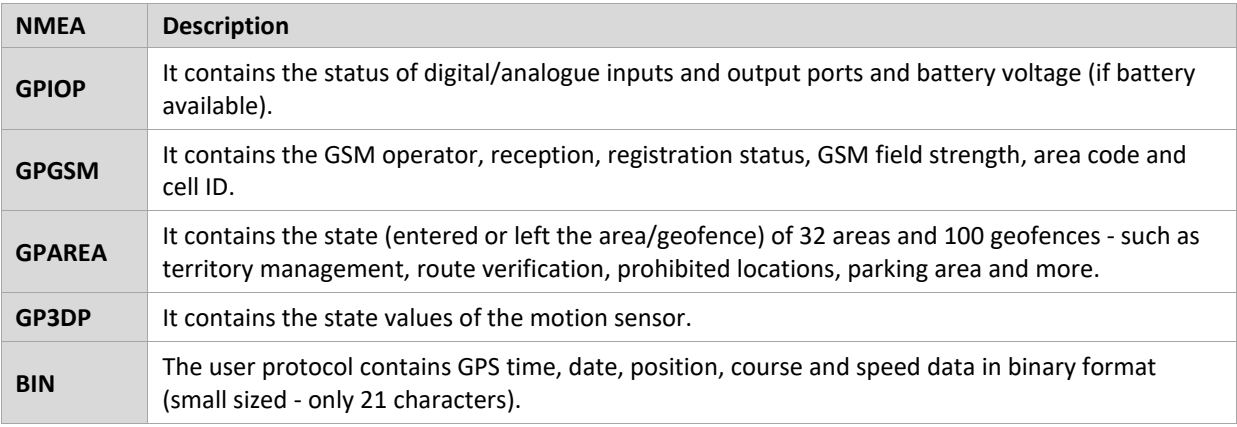

#### **Table 13. Lantronix output messages**

#### <span id="page-36-2"></span><span id="page-36-0"></span>**9.4 GPRS Coding scheme**

| <b>Coding scheme</b> | 1 Timeslot | 2 Timeslots | 4 Timeslots |
|----------------------|------------|-------------|-------------|
| $CS-1$ :             | 9.05 kbps  | 18.1 kbps   | 36.2 kbps   |
| $CS-2:$              | 13.4 kbps  | 26.8 kbps   | 53.6 kbps   |
| $CS-3:$              | 15.6 kbps  | 31.2 kbps   | 62.4 kbps   |
| $CS-4:$              | 21.4 kbps  | 42.8 kbps   | 85.6 kbps   |

**Table 14. Coding schemes and maximum data rates over air interface**

<span id="page-36-3"></span>*Note: The values listed above are the maximum ratings which, in practice, are influenced by a great variety of factors, primarily, for example, traffic variations and network coverage.*